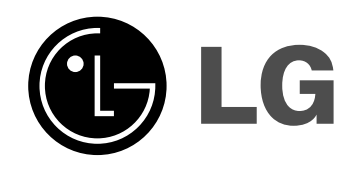

# **HDD/DVD RECORDER**

## **HANDLEIDING**

**MODEL: RH266 RH265**

**Lees deze gebruikershandleiding aandachtig en volledig door voordat u het apparaat ansluit, gaat gebruiken of Instellingen wijzigt.**

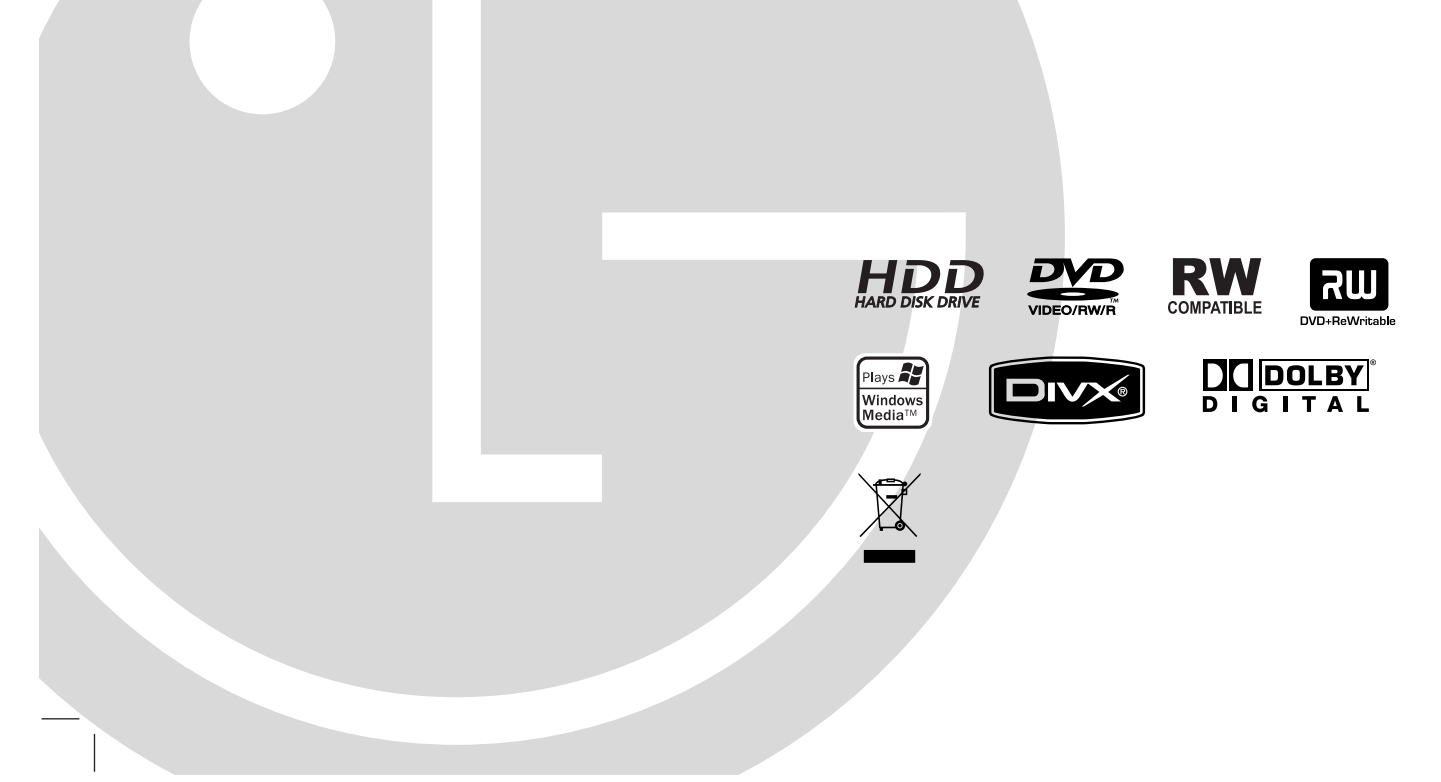

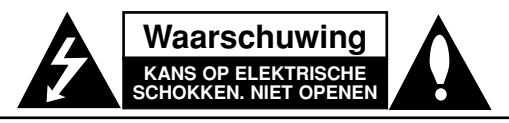

**WAARSCHUWING:** OM HET RISICO VAN ELEKTRISCHE SCHOKKEN TE VERMIJDEN MAG U DE KAST (OF DE ACHTERZIJDE) VAN HET APPARAAT NIET VERWIJDEREN. BEVAT GEEN ONDERDELEN DIE DE GEBRUIKER KAN REPAREREN. LAAT ONDERHOUD OVER AAN EEN ERKENDE ONDERHOUDSTECHNICUS.

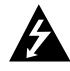

Het bliksemsymbool in een driehoek wijst de gebruiker op de aanwezigheid van nietgeïsoleerde gevaarlijke elektrische spanning in het product, die voldoende krachtig is om het risico van elektrische schokken voor personen te vormen.

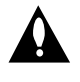

Het uitroepteken in een driehoek wijst de gebruiker op de aanwezigheid van belangrijke gebruiks- en onderhoudsinstructies in de gebruikershandleiding van het product.

**WAARSCHUWING:** STEL DIT PRODUCT NIET BLOOT AAN REGEN OF VOCHT OM HET RISICO VAN BRAND EN ELEKTRISCHE SCHOKKEN TE VOORKOMEN.

**WAARSCHUWING:** Plaats het toestel niet in een kleine ruimte, zoals een boekenkast of een gelijkaardige, gesloten ruimte.

#### **WAARSCHUWING:**

Blokkeer de ventilatieopeningen niet. Installeer volgens de instructies van de fabrikant.

Gleuven en openingen in de kast zijn geplaatst ter ventilatie en om te zorgen voor betrouwbaar gebruik van het product, en om oververhitting te voorkomen.

De openingen mogen nooit geblokkeerd worden door het product op een bed, bank, tapijt of soortgelijke ondergrond te plaatsen. Het product mag niet geplaatst worden in een inbouwinstallatie, zoals een boekenkast of rek tenzij er gezorgd wordt voor voldoende ventilatie en de instructies van de fabrikant opgevolgd worden.

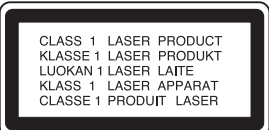

#### **WAARSCHUWING:**

KLASSE 3B ZICHTBARE EN ONZICHTBARE LASERSTRALING INDIEN GEOPEND EN VERGRENDELING OPEN, KIJK NIET IN DE STRAAL.

#### **WAARSCHUWING :**

Dit product maakt gebruik van een lasersysteem. Neem deze handleiding zorgvuldig door en bewaar deze voor toekomstig gebruik. Neem contact op met een erkend servicecentrum indien het apparaat onderhoud nodig heeft. Het gebruik van bedieningsknoppen, instellingen of procedures anders dan hierin beschreven kan leiden tot blootstelling aan gevaarlijke straling. Open de kast niet zodat u niet wordt blootgesteld aan de

laserstraal. De laserstraal is zichtbaar indien geopend. KIJK NIET IN DE STRAAL.

**WAARSCHUWING:** Het apparaat mag niet worden blootgesteld aan water (druppels of spetters). Plaats geen met water gevulde voorwerpen, zoals een vaas, op het apparaat.

**WAARSCHUWING betreffende de netvoedingskabel**

#### **Wij adviseren de meeste apparaten aan te sluiten op een eigen circuit;**

Dat wil zeggen: één enkel stopcontact waarop alleen het apparaat is aangesloten, en zonder extra stopcontacten of stekkerdozen. Controleer de specificatiepagina in deze handleiding om zeker te zijn.

Voorkom overbelasting van de stopcontacten. Overbelaste stopcontacten, loszittende of beschadigde stopcontacten, verlengsnoeren, beschadigde stroomkabels, of beschadigde of gespleten kabelisolatie zijn gevaarlijk. Elk van deze situaties kan leiden tot elektrische schokken of brand. Controleer de kabel regelmatig, en mocht deze onregelmatigheden vertonen, trek dan de stekker uit de het stopcontact, gebruik het apparaat niet meer en laat de kabel vervangen door een erkend servicebedrijf.

Bescherm de netvoedingskabel tegen fysiek of mechanisch misbruik, zoals buigen, trekken, knijpen, klemmen, tussen de deur, erop trappen. Let extra goed op bij stekkers, stopcontacten en het punt waar de kabel het apparaat verlaat.

Verwijder de netvoedingskabel door aan de stekker te trekken, niet aan de kabel. Let op dat de stekker makkelijk toegankelijk is nadat u het product geïnstalleerd hebt.

#### **Uw oude toestel wegdoen**

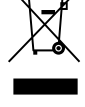

1. Als het symbool met de doorgekruiste verrijdbare afvalbak op een product staat, betekent dit dat het product valt onder de Europese Richtlijn 2002/96/EC.

- 2. Elektrische en elektronische producten mogen niet worden meegegeven met het huishoudelijk afval, maar moeten worden ingeleverd bij speciale inzamelingspunten die door de lokale of landelijke overheid zijn aangewezen.
- 3. De correcte verwijdering van uw oude toestel helpt negatieve gevolgen voor het milieu en de menselijke gezondheid voorkomen.
- 4. Wilt u meer informatie over het verwijderen van uw oude toestel? Neem dan contact op met uw gemeente, de afvalophaaldienst of de winkel waar u het product hebt gekocht.

**Dit product is geproduceerd volgens EEC RICHTLIJN 89/336/EEC, 93/68/EEC en 73/23/EEC.**

## **Inhoudsopgave**

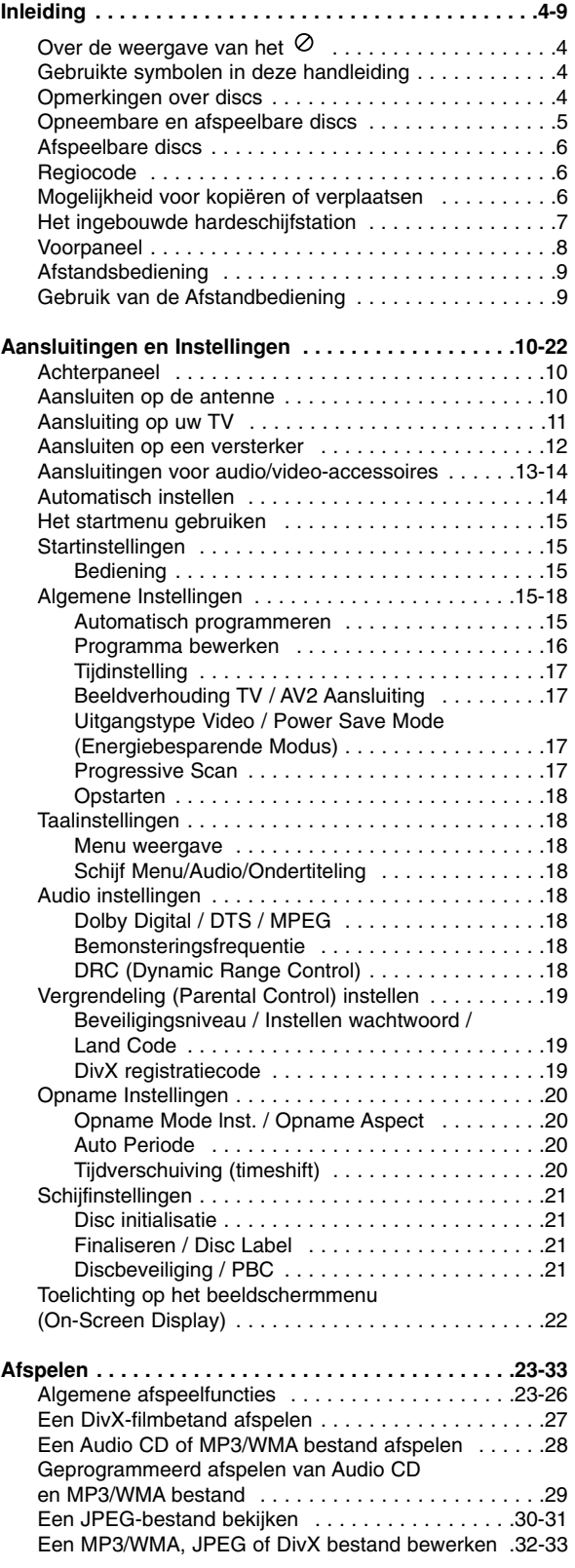

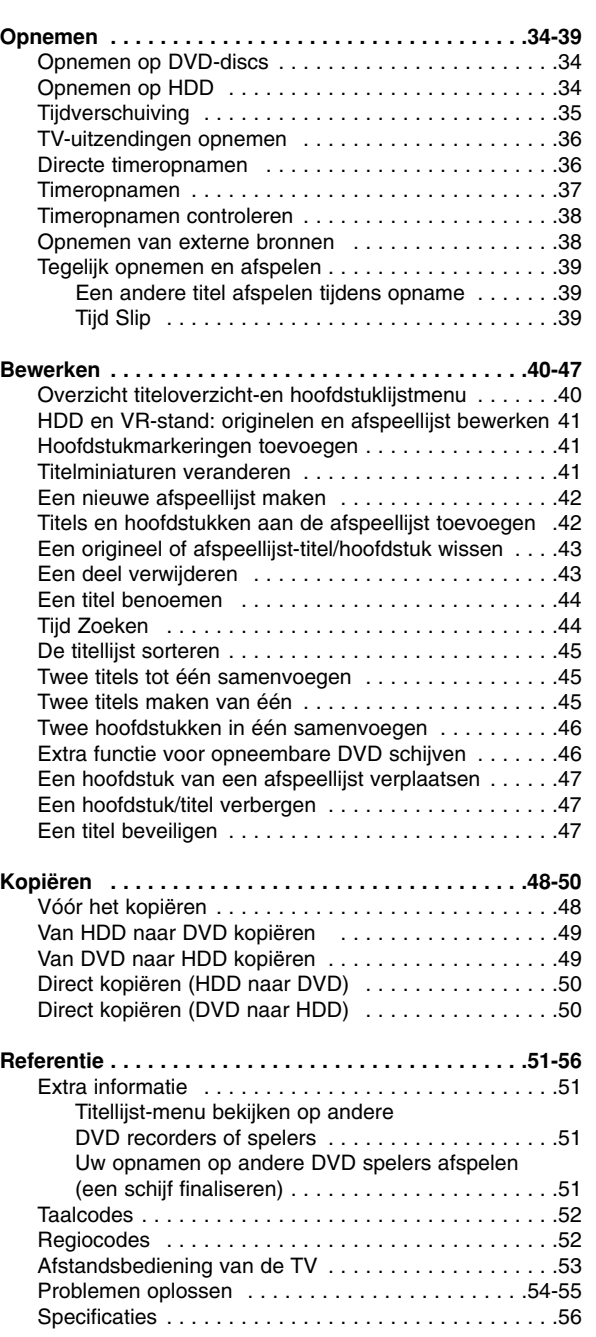

# **Inleiding**

# **Inleiding**

Lees de gebruikershandleiding aandachtig en bewaar deze voor toekomstig gebruik opdat het product goed gebruikt wordt.

Deze handleiding geeft informatie betreffende het gebruik van onderhoud van uw recorder. Neem contact op met een erkend servicebedrijf indien de speler onderhoud nodig heeft.

## **Over de weergave van het**

"  $\oslash$  " kan verschijnen op uw TV scherm tijdens gebruik en geeft aan dat deze functie in de deze gebruikershandleiding wordt uitgelegd en niet beschikbaar is bij die specifieke media.

## **Gebruikte symbolen in deze handleiding**

#### Opmerking:

Attendeert u op speciale opmerkingen en andere gebruikskenmerken.

#### Tip:

Attendeert u op tips en hints zodat het gebruik eenvoudiger is.

Een gedeelte waarvan in de titel een van de volgende symbolen staat geeft aan dat het gedeelte alleen betrekking heeft op een schijf die door het symbool vertegenwoordigd wordt.

op de HDD opgenomen titels **HDD**

- Alle onderstaande DVD discs. **DVD ALL**
- DVD-RW met VR Opname stand **-RWVR**

DVD-RW met Video Opname stand **-RWVideo** DVD+RW disc **+RW**

DVD-R disc **-R**

- DVD+R disc **+R**
- **DVD** DVD Video disc
- Video CD's **VCD**
- Audio CD's **ACD**
- DivX bestanden **DivX**
- MP3 bestanden **MP3**
- WMA bestanden **WMA**
- JPEG bestanden **JPEG**

## **Opmerkingen over discs**

#### **Omgaan met discs**

Raak de afspeelbare kant van de disc niet aan. Houd de disc vast aan de randen zodat er geen vingerafdrukken op het oppervlak kunnen komen. Plak nooit papier of plakband op de disc.

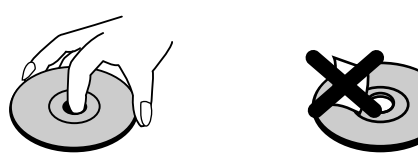

#### **Discs opbergen**

Berg de discs na het spelen op in de bijbehorende doos. Stel de discs niet bloot aan direct zonlicht, of hittebronnen en laat de discs nooit liggen in een in de zon geparkeerde auto.

#### **Discs reinigen**

Vingerafdrukken en stof op de disc kunnen een slechte beeldkwaliteit en stoorgeluiden veroorzaken. Reinig de disc vóór het afspelen met een schone doek. Veeg de disc schoon van binnen naar buiten.

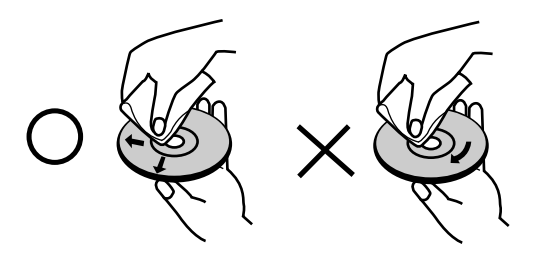

Gebruik geen sterke oplosmiddelen zoals alcohol, benzine, thinner, commercieel verkrijgbare reinigingsmiddelen of anti-statische spray die is bedoeld voor oudere vinyl platen.

#### **Vochtcondensatie**

Gebruik het product nooit meteen na het verplaatsen van een koude omgeving naar een warme omgeving. Laat het product twee tot drie uur staan zonder het te gebruiken. Indien u dit product in zo een situatie gebruikt, kunnen de disc en de inwendige onderdelen beschadigd worden.

## **Opneembare en afspeelbare discs**

#### **DVD-RW (Digitale videodisc – opnieuw beschrijfbaar)**

- DVD-RW discs kunnen worden geformatteerd in de opnamestanden VR en Video.
	- Deze schijven kunnen herhaaldelijk worden opgenomen. Opnames kunnen worden verwijderd, en vervolgens kunt u op dezelfde schijf opnieuw opnemen.
	- [VR stand]

RW

าน

- Opnames kunnen uitgebreid worden bewerkt.
- Afspeelbaar alleen op met VR-stand compatibele spelers ((na finaliseren). [Video stand]
- Afspeelbaar op normale DVD spelers (na finaliseren)
- Beperkte bewerkingsmogelijkheden

#### **DVD-R (Digitale videodisc – Opneembaar)**

- Op deze schijven kan maar één keer worden opgenomen. Nadat u de DVD-R heeft gefinaliseerd, kan niets meer worden opgenomen of bewerkt.
- DVD-R schijven kunnen maar één keer worden geformatteerd naar Video stand.
- Afspeelbaar op normale DVD spelers (na finaliseren).
- Beperkte bewerkingsmogelijkheden.

#### **DVD+RW (Digitale Video Schijf + Herschrijfbaar)**

- Op deze schijven kan herhaaldelijk worden opgenomen. Opnames kunnen worden gewist, en vervolgens kunt u op dezelfde schijf weer opnemen. DVD+ReWritable
	- Afspeelbaar op DVD+RW compatibele spelers (automatisch finaliseren)
	- De bewerkte inhoud is alleen afspeelbaar op DVD+RW compatibele spelers, alleen na finaliseren.
	- Opnames kunnen worden bewerkt in de modus titel/hoofdstuk.

#### **DVD+R (Digitale videodisc + Opneembaar)**

- Op deze schijven kan maar één keer worden opgenomen. Nadat u de DVD+R heeft gefinaliseerd, kan niets meer worden opgenomen of bewerkt.
- Afspeelbaar op DVD+R compatibele spelers (na finaliseren).
- Bewerkte inhoud is niet compatibel met DVD+R compatibele spelers (Verbergen, hoofdstuk samenvoegen, hoofdstukverwijzing toevoegen, etc.)
- Beperkte titel/hoofdstuk bewerkingsmogelijkheden.

#### **Aanbevolen opneembare DVD discs**

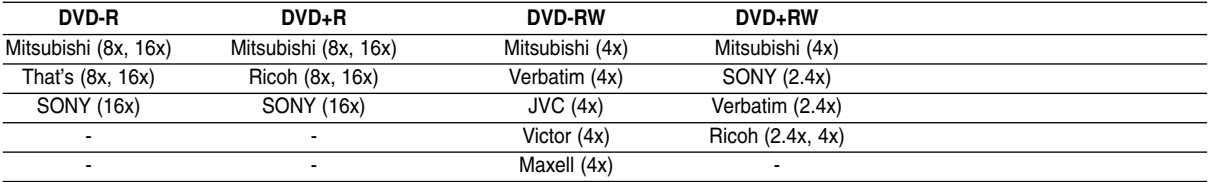

## **Afspeelbare discs**

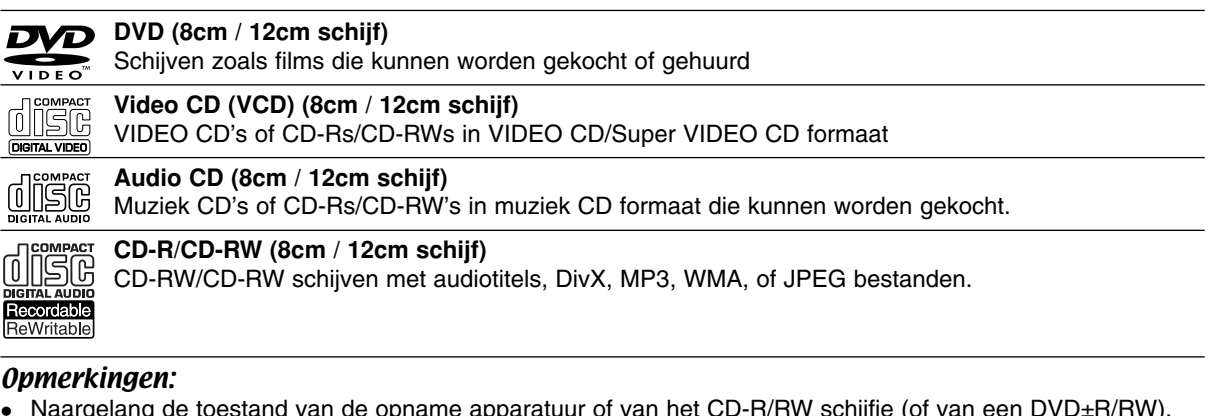

- Naargelang de toestand van de opname apparatuur of van het CD-R/RW schijfje (of van een DVD±R/RW), kunnen sommige CD-R/RW schijven (of DVD+R/+RW) niet op het apparaat worden afgespeeld.
- Bevestig geen label of etiket aan beide zijden (de gelabelde zijde of de opnamezijde) van een schijfje.
- Gebruik geen CD's in een onregelmatige vorm (bijv. hartvormig of achthoekig). Dit kan ervoor zorgen dat het apparaat slecht gaat functioneren.
- Sommige opgenomen schijven (CD-R/RW of DVD±R/RW), afhankelijk van de opnamesoftware en de finalisering, worden niet afgespeeld.
- DVD-R/RW, DVD+R/RW en CD-R/RW schijven opgenomen op een PC of een DVD of CD Recorder worden niet afgespeeld indien de schijf is beschadigd of vies is, of indien er zich stof of condens bevindt op de lens van de Recorder.
- Indien u een schijf opneemt op een PC, zelfs in een compatibel blanco formaat, kan het gebeuren dat de schijf niet wordt afgespeeld door de instellingen van de applicatiesoftware waarmee de schijf is gemaakt. (Kijk bij de uitgever van de software voor gedetailleerde informatie).
- Deze recorder vereist schijven en opnames die voldoen aan bepaalde technologische normen zodat de best mogelijke weergave wordt bereikt. Vooraf opgenomen DVD's zijn automatisch ingesteld op deze normen. Er zijn veel verschillende soorten opneembare schijfformaten op de markt (inclusief CD-R met MP3 of WMA bestanden) en deze vereisen speciale reeds bestaande voorwaarden (zie hierboven) om compatibele weergave te garanderen.
- De gebruiker moet weten dat toestemming nodig is voor het downloaden van MP3/WMA bestanden en muziek van het internet. Wij kunnen deze toestemming niet verlenen. Vraag toestemming aan de houder van het auteursrecht.

## **Regiocode**

De regiocode bevindt zich op de achterkant van het apparaat. Dit apparaat kan alleen DVD schijven afspelen met dezelfde regiocode of met "ALLES".

**Opmerkingen betreffende regiocodes**

- De meeste DVDs zijn voorzien met één of meer nummer in een wereldbol, duidelijk zichtbaar op de hoes. Dit nummer dient overeen te komen met de regiocode van het apparaat, anders kan de schijf niet worden afgespeeld.
- Als u probeert om een schijf af te spelen met een andere regiocode, dan verschijnt de mededeling "Onjuiste regiocode. Kan niet worden weergegeven" op het TV scherm.

## **Mogelijkheid voor kopiëren of verplaatsen**

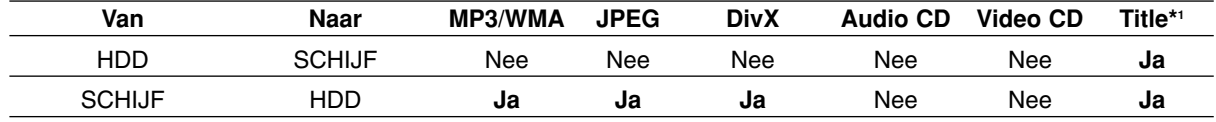

\*1 De titel is opgenomen van dit apparaat.

## **Het ingebouwde hardeschijfstation**

Het station van de ingebouwde harde schijf (Hard Disc Drive = HDD) is een kwetsbaar onderdeel van de apparatuur. Gebruik de recorder volgens onderstaande instructies om het apparaat tegen mogelijke schade aan de HDD te beschermen. Om uw belangrijke opnamen te beschermen tegen een mogelijk verlies, raden we u aan om die op een DVD schijf te bewaren.

- Verplaats de recorder nooit terwijl hij aan staat.
- Installeer en gebruik de recorder op een stabiel en waterpas oppervlak.
- Blokkeer de achterventilator niet.
- Gebruik de recorder niet op extreem warme of vochtige plaatsen, of in een ruimte waar de temperatuur drastisch kan veranderen. Sterke temperatuursverschillen kunnen condensatie in de recorder veroorzaken, waardoor de HDD beschadigd kan worden.
- Trek de stekker niet uit het stopcontact zolang het apparaat ingeschakeld is en schakel de stroomtoevoer niet uit.
- Nadat u de recorder heeft uitgezet, wacht u even om het apparaat te verplaatsen. Indien u de recorder moet verplaatsen, volgt u onderstaande stapen.
	- 1. Nadat de melding POWER OFF op het display is getoond, wacht u ten minste 2 minuten.
	- 2. Trek de stekker uit het stopcontact.
	- 3. Verplaats de recorder.
- In geval van een stroomonderbreking terwijl de recorder aan staat, kan het gebeuren dat data van de HDD verloren gaat.
- In geval van een stroomonderbreking terwijl de recorder aan staat, kan het gebeuren dat data van de HDD verloren gaat.

De HDD is heel kwetsbaar. Indien u deze onjuist gebruikt of in een ongeschikte omgeving, kan het gebeuren dat, na enkele jaren, de HDD niet meer zal werken. Een aanwijzing van problemen kan zijn dat het beeld onverwachts bevriest, met ruisblokken (mozaïek).

Het kan echter gebeuren dat er geen waarschuwing voor een defecte HDD getoond wordt.

Indien de HDD niet goed functioneert, dan kan de recorder niet afspelen noch opnemen. In dat geval dient de HDD vervangen te worden.

### **Voorpaneel**

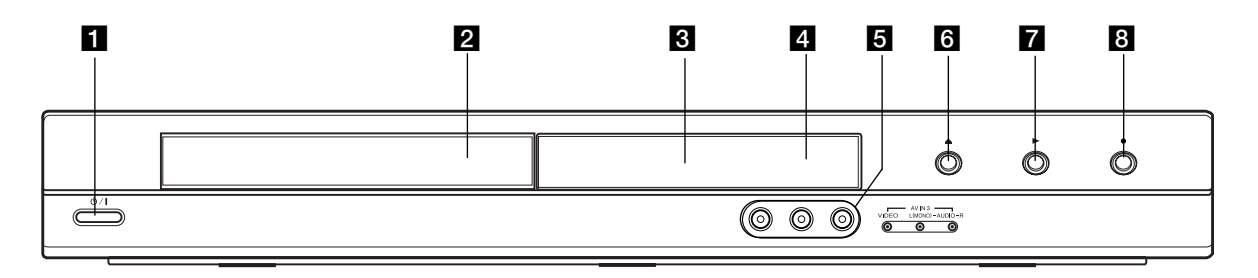

#### **i**  $\bigcirc$  / I (POWER knop) Schakelt de recorder AAN of UIT.

**Z** Schijflade

Plaats hier een schijf.

#### c **Display window**

Toont de huidige status van de recorder.

**T/S:** Geeft de timeshift aan.

**REC:** De recorder is aan het opnemen.

**HDD:** De recorder is in de HDD stand.

**DVD:** De recorder is in de DVD stand.

**HDD ◀ ▶ DVD:** De recorder is aan het kopiëren. **TV:** De recorder is in de TV Tuner stand.

**:** De recorder is in timer opname stand of een timer opname is geprogrammeerd.

**:** toont de huidige status van de recorder (klok, programmanummer, etc).

#### d **Afstandbediening Sensor**

Richt de afstandbediening hierop.

#### **E** AV IN 3 (VIDEO IN/AUDIO IN (Links/Rechts))

Aansluiting voor audio/video output of een externe bron (Audio systeem, TV/Monitor, VCR, Camcorder, etc.).

### **f**  $\triangle$  (OPEN/CLOSE)

Open of sluit de schijflade.

 $\blacksquare$   $\blacktriangleright$  (PLAY) Start het afspelen.

#### **8 ● (REC)**

Start opname. Druk herhaaldelijk in om de opnametijd in te stellen.

## **Afstandsbediening**

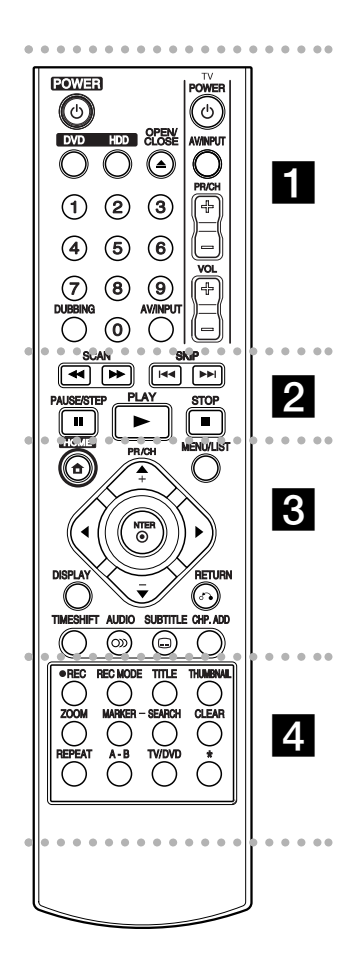

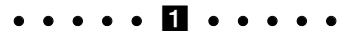

**POWER:** Schakelt de recorder AAN of UIT.

**OPEN/CLOSE (≜): Opent en sluit** de schijflade.

**DVD:** Selecteert de functiemodus van het toestel op DVD.

**HDD:** Selecteert de functiemodus van het toestel op HDD.

## **Gebruik van de Afstandbediening**

Richt de afstandbediening op de afstandbedieningssensor en druk op de knoppen.

#### **Waarschuwing**

Gebruik oude en nieuwe batterijen niet door elkaar. Meng nooit verschillende soorten batterijen (standaard, alkaline, etc.)

**AV/INPUT:** Selecteer de ingangsbron voor een opname (Tuner, AV1-3).

**0-9 nummertoetsen:** Selecteert genummerde opties in een menu.

**DUBBING:** Kopieërt DVD naar HDD (of HDD naar DVD).

**TV controleknoppen:** zie bladzijde 53.

#### $\cdots$   $\cdots$  2  $\cdots$

**SCAN (44 /**  $\blacktriangleright$ **):** Zoek achterwaarts of voorwaarts.

**SKIP (** $\leftarrow$  **/**  $\rightarrow$ ): Ga naar volgend of vorig hoofdstuk/track.

**PAUSE/STEP (**X**):** Pauzeert tijdelijk afspelen of opnemen.

**PLAY (** $\blacktriangleright$ **):** Start de weergave.

**STOP (■):** Stopt het afspelen of opnemen.

#### $\cdots$  components and containing the contact of  $\mathbb S$

**HOME:** Opent of sluit het Hoofdmenu.

**MENU/LIST:** Opent het menu op een DVD schijf en schakelt tussen de menu's Titellijst-Origineel en Titellijst-Afspelen.

b **/** B **/** v **/** V **(Links/Rechts/ Omhoog/Omlaag):** Selecteert een optie in het menu.

**ENTER (** $\odot$ ): Bevestigt de menukeuze.

**PR/CH (+/-):** Scant de in het geheugen opgeslagen kanalen op en neer.

**DISPLAY:** Opent het OSD (On-Screen Display).

**RETURN (**O**):** Sluit het menu.

**TIMESHIFT:** Activeert het pauzeren van een rechtstreekse TV-uitzending/afspelen van een eerder opgenomen rechtstreekse TV-uitzending (timeshift).

**AUDIO** ( $\infty$ ): Selecteert een audio taal of audio kanaal.

**SUBTITLE (C): Selecteert een** ondertiteltaal.

**CHP. ADD:** Plaatst een hoofdstukmarkering tijdens het afsnelen

. . . . . **4** . . . . .

**REC (●):** Begint de opname. **REC MODE:** Selecteert de opnamestand.

**TITLE:** Toont het titelmenu van het schijfje, indien beschikbaar.

**THUMBNAIL:** Selecteert een miniatuurafbeelding.

**ZOOM:** Vergroot het videobeeld.

**MARKER:** Markeert om het even welk punt tijdens de weergave.

**SEARCH:** Opent het zoeken op markermenu.

**CLEAR:** Wist een tracknummer van de Programma Lijst of een marker van het menu Zoeken op Marker (Marker Search).

**REPEAT:** Herhaalt hoofdstuk, track, titel, alles.

**A-B:** Herhaalvolgorde.

**TV/DVD:** Bekijk kanalen die worden geselecteerd met de recorder-tuner of met de TV-tuner.

\* knop(pen) is niet beschikbaar.

#### **Batterijen in de afstandsbediening plaatsen**

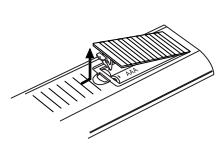

Verwijder de batterijklep aan de achterkant van de afstandbediening, en plaats twee R03 (grootte AAA) batterijen met  $\bullet$  en  $\bullet$  correct geplaatst.

# **Aansluitingen en Instellingen**

## **Achterpaneel**

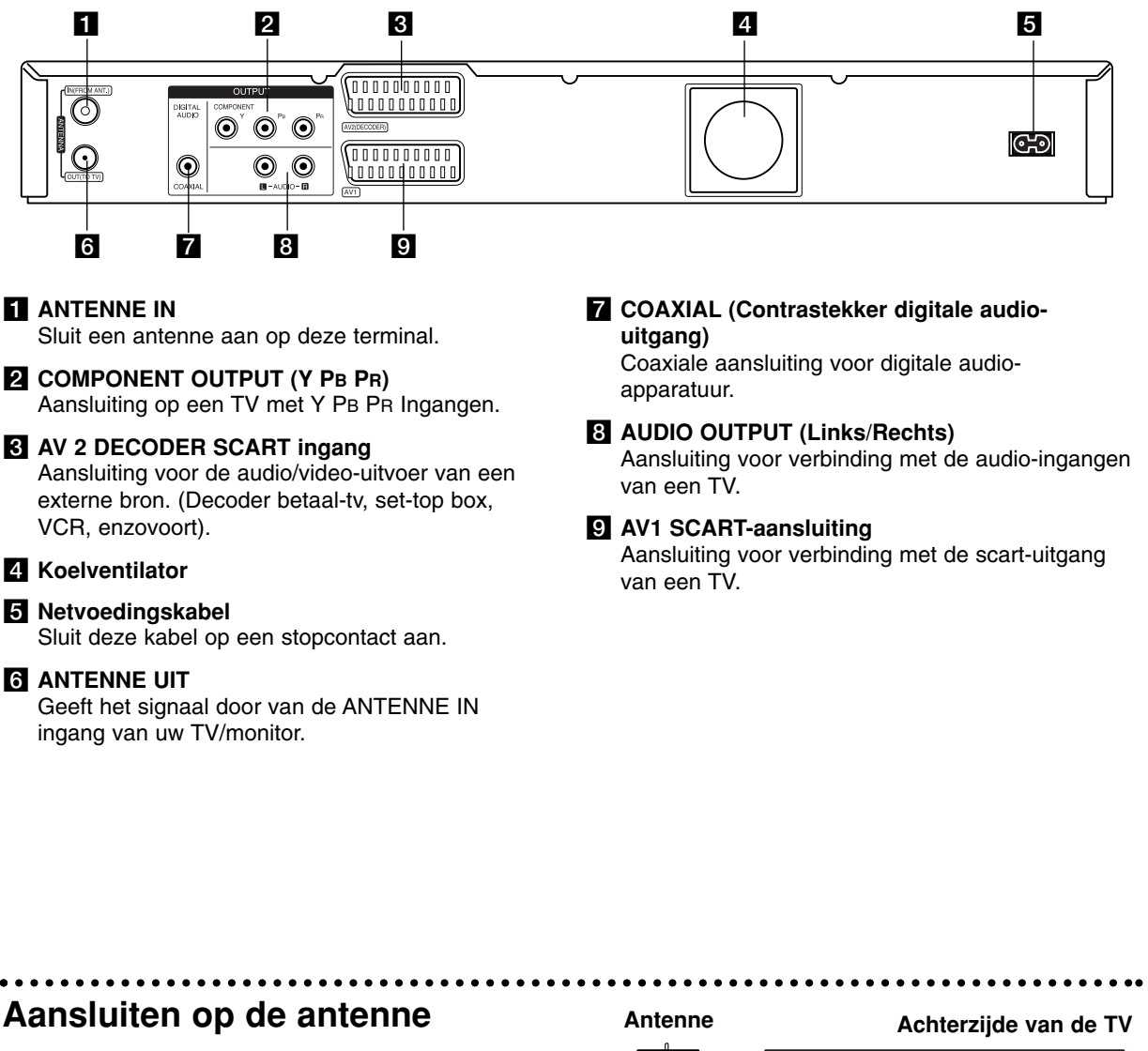

Trek de stekker van de antennekabel uit de TV en steek hem in de antenne-ingang aan de achterkant van de recorder.

Steek het ene einde van de antennekabel in de TVingang op de recorder en het andere einde in de antenne-ingang op uw TV set.

#### **Coaxiale RF-aansluiting**

**10**

Sluit de contrastekker ANTENNE-UIT van de recorder aan op de contrastekker ANTENNE-IN van de TV met behulp van de meegeleverde 75-ohm Coaxkabel **(R)**. De contrastekker ANTENNE-UIT ingang geeft het signaal door van de contrastekker ANTENNE-IN.

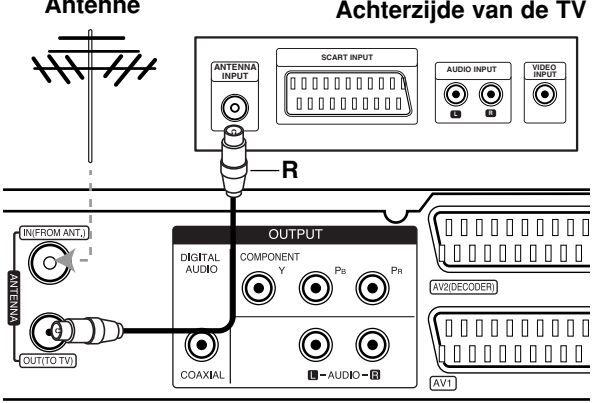

Achterzijde van de recorder.

## **en Instellingen** Aansluitingen en Instellinger **Aansluitingen**

## **Aansluiting op uw TV**

- Sluit het apparaat aan op een van de volgende apparaten, waarbij u rekening moet houden met de mogelijkheden van uw bestaande installatie.
- Als u gebruik maakt van de contrastekkers COMPONENT OUTPUT, moet u de optie Uitgangstype Video in het installatiemenu instellen op YPBPR.

Als u de SCART-aansluiting gebruikt, stelt u stelt u de optie Video Output Format in het installatiemenu in op RGB.

#### **Tips**

- Afhankelijk van het televisietoestel en de andere toestellen die u wilt aansluiten, zijn er verschillende manieren om de recorder aan te sluiten. U kunt alleen een van de onderstaande aansluitmethodes gebruiken.
- Raadpleeg de handleidingen van uw televisietoestel, videorecorder, stereo-installatie of eventuele andere toestellen, om de aansluiting zo goed mogelijk uit te voeren.

#### **Waarschuwing**

- Let erop dat u de recorder rechtstreeks op de TV aansluit. Stem de TV af op het juiste video ingangskanaal.
- Sluit de AUDIO OUTPUT aansluiting van de recorder niet aan op de phono ingang (opnamedeck) van uw geluidsinstallatie.
- Sluit de recorder niet aan via uw videorecorder. Het DVD videobeeld kan door het veiligheidssysteem vervormd zijn.

#### **Rear of TV Achterzijde van de TV**

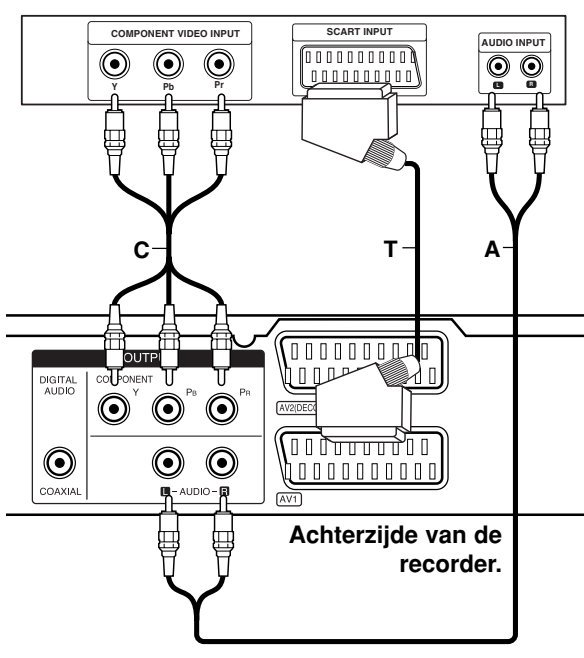

#### **SCART-aansluitingen**

Sluit de AV1 scartplug van de recorder aan op de bijbehorende ingangen van de TV met behulp van een scartkabel **(T)**.

#### **Audio (Links/Rechts) aansluiting**

Sluit de linker en de rechter AUDIO OUTPUT uitgangen van de recorder aan op de linker/rechter audio ingangen van de TV **(A)**, met behulp van de audiokabels. Sluit de AUDIO OUTPUT aansluiting van de recorder niet aan op de phono ingang (opnamedeck) van uw geluidsinstallatie.

#### **Component Video-aansluiting**

Sluit de contrastekkers COMPONENT OUTPUT van de recorder aan op de overeenkomstige contrastekkers van de TV met behulp van een Y PB PR kabel **(C)**.

Indien u een High-Definition (HD) of Digital-Ready televisie bezit, kunt u gebruik maken van de progressive-scan uitvoer van de recorder om de hoogst mogelijke resolutie te bereiken. Indien uw TV het Progressive Scan-formaat niet ondersteunt, wordt het beeld vertekend weergegeven als u de Progressieve Scan op de recorder inschakelt.

 Stel de [Progressieve Scan] optie om [Aan] in het instellingenmenu voor progressief signaal, zie bladzijde page 17.

#### **Waarschuwing**

Zodra de instelling voor de Progressieve Scan output is ingevoerd, zal het beeld alleen nog zichtbaar zijn op een TV of monitor die compatibel is met Progressieve Scan. Indien u foutief de Progressieve Scan op [Aan] heeft ingesteld, dient u allereerst de recorder te resetten. Verwijder eerst de schijf in de recorder. Druk vervolgens twee keer op STOP (■) en houdt deze 5 seconden ingedrukt voordat u deze loslaat. De video output zal hersteld worden naar de basisinstellingen, en er verschijnt weer beeld op een normale analoge TV of monitor.

## **Aansluiten op een versterker**

#### **Aansluiten op een versterker die is uitgerust met tweekanaals analoge stereo of met Dolby Pro Logic II/Pro Logic.**

Sluit de linker en de rechter AUDIO OUTPUT contrastekkers van de recorder aan op de linker/rechter audio contrastekkers van de versterker, receiver of stereo installatie, met behulp van de audiokabels **(A)**.

#### **Aansluiten op een versterker die is uitgerust met tweekanaals digitale stereo (PCM) of met een AV-receiver die is uitgerust met een meerkanaals decoder (Dolby Digital, MPEG 2 of DTS).**

- 1. Sluit een van de DIGITALE AUDIO OUTPUT contrastekkers (COAXIAAL **X**) van de recorder aan op een van de corresponderende contrastekkers van uw versterker. Gebruik hiervoor een afzonderlijk leverbare digitale geluidskabel (coaxiaal **X**).
- 2. U dient de digitale uitvoer van de DVD recorder te activeren (Zie "Audio instellingen" op bladzijde 18).

#### **Digitaal meerkanaals geluid**

Een digitale meerkanaals aansluiting levert de beste geluidskwaliteit. Daarvoor heeft u een meerkanaals AV-receiver nodig die een of meerdere audioformaten ondersteunt die door uw recorder worden ondersteund (MPEG 2, Dolby Digital en DTS). Raadpleeg de handleiding van de receiver en de logo's op het voorpaneel van de receiver.

#### **Waarschuwing:**

Wegens de DTS-licentieovereenkomst wordt de digitale uitvoer in DTS Digital Out weergegeven waaneer u DTS Audio Stream selecteert.

#### Opmerkingen:

**12**

- Indien het audioformaat van het digitale uitvoersignaal niet overeenkomt met de mogelijkheden van uw receiver, dan zal deze een luide, vervormde klank produceren of helemaal geen geluid voortbrengen.
- Zeskanaals (5+1) digitale surroundsound-weergave via een digitale aansluiting is alleen mogelijk indien uw ontvanger over een digitale meerkanaalsdecoder beschikt.
- Om het audioformaat van de huidige DVD in het beeldschermmenu te bekijken, drukt u op AUDIO.
- Deze recorder is niet geschikt voor het decoderen van interne (tweekanaals) DTS-geluidssporen. Om van meerkanaals DTS-surroundsound-weergave te kunnen genieten, sluit u deze recorder aan op een voor DTS geschikte receiver via een van de digitale geluidsuitgangen van deze recorder.

## **Rear of the recorder Achterzijde van de recorder**

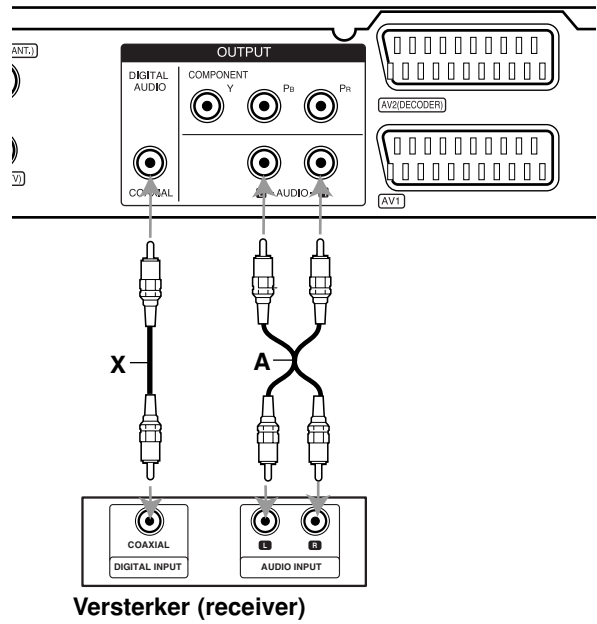

Deze apparatuur is gefabriceerd onder licentie van Dolby Laboratories. "Dolby", "Pro Logic" en het dubbel-D symbool zijn handelsmerken van Dolby Laboratories.

"DTS" en "DTS Digital Out" zijn handelsmerken van Digital Theater Systems Inc.

## **Aansluitingen voor audio/videoaccessoires**

#### **Aansluiten op een Betaal-TV/Canal Plus decoder**

U kunt Betaal-TV/Canal Plus programma's bekijken of opnemen indien u een decoder (niet bijgeleverd) aansluit op de recorder. Trek de stekker van de recorder uit het stopcontact tijdens het aansluiten van een decoder.

Om Betaal-TV/Canal Plus programma's te bekijken of op te nemen, stelt u de [AV2 Aansluiting] optie in op [Decoder] (zie bladzijde 17) en stelt u de [Decoder Aan/Uit] optie van het programma in op [Aan] in het instellingenmenu (bladzijde 16).

#### Tip:

U hoeft de recorder niet in te schakelen om de signalen van de aangesloten tuner te bekijken op uw TV.

#### Opmerking:

Indien u de stekker van de recorder uit het stopcontact trekt, kunt u niet kijken naar programma's van de aangesloten decoders.

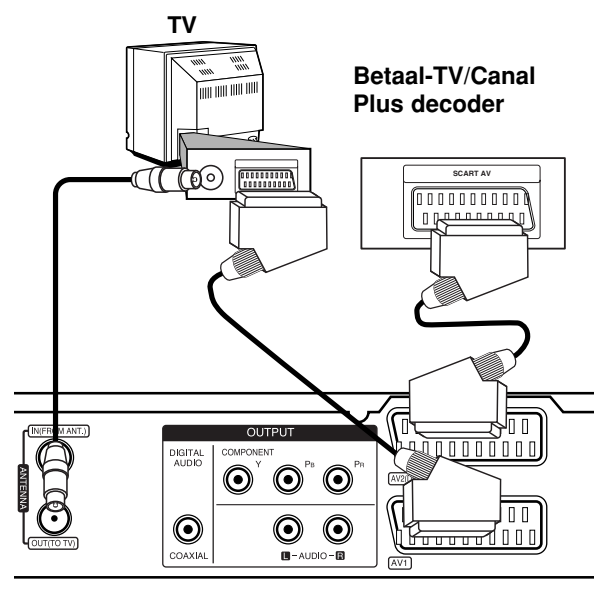

**Rear of the recorder Achterzijde van de recorder**

#### **Aansluiten op de AV2 DECODER**

Sluit een videorecorder of gelijkwaardig opnameapparaat aan op de contrastekker AV2 DECODER van deze recorder.

Om het bronsignaal via de AV2 DECODER-aansluiting te bekijken of op te nemen, stelt u de [AV2 Aansluiting] optie in op [Overig] (zie bladzijde 17).

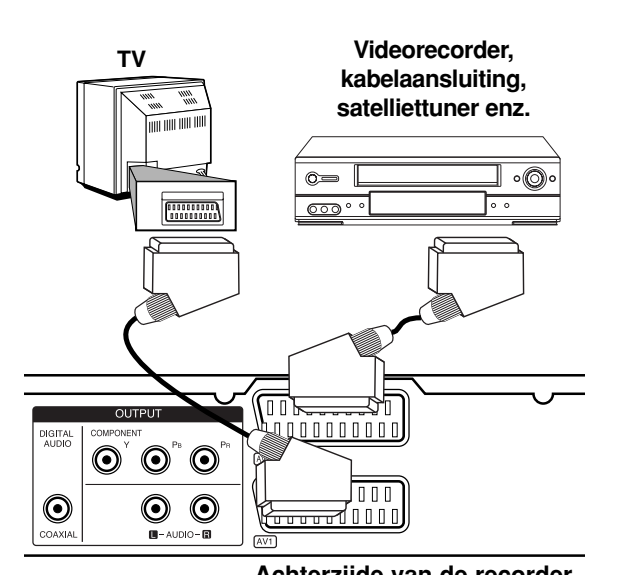

**en Instellingen Aansluitingen** Aansluitingen an Instellinger

## **Rear of the recorder Achterzijde van de recorder**

#### Tip:

U hoeft de recorder niet in te schakelen om de signalen van de aangesloten tuner te bekijken op uw TV.

#### Opmerkingen:

- Videobeelden die zijn gecodeerd met copyrightbeveiliging, kunnen niet worden opgenomen.
- Als u het signaal van de recorder viar een videorecorder doorstuurt, krijgt u een gestoord beeld op uw TV scherm.

Zorg ervoor dat u de videorecorder en de TV in de onderstaande volgorde op de recorder aansluit. Videobanden ku nt u alleen via een tweede invoeraansluiting naar uw TV bekijken.

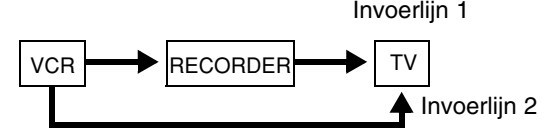

- Als u beeld en geluid van deze recorder op een videorecorder wilt opnemen, schakel de invoerbron dan niet naar de TV over door op de TV/DVD knop op de afstandbediening te drukken.
- Als u een B Sky B tuner gebruikt, moet u de VCR SCART-contrastekker van de tuner verbinden met de AV2 DECODER-contrastekker van de recorder.
- Indien u de netvoedingskabel van de recorder uit het stopcontact haalt, dan kunt u de signalen van de aangesloten videorecorder niet weergeven.

#### **De AV In 3-contrastekkers aansluiten**

Sluit de ingangscontrastekkers (AV IN3) van de recorder met audio/vidokabels aan op de audio/video uitgangscontrastekkers van het gewenste randapparaat.

#### (videorecorder, camcorderder enzovoort). **Aansluitpaneel voor randapparaten**

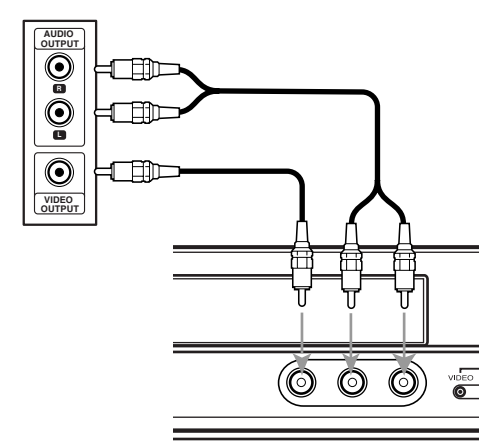

**Front of Voorzijde van de the recorder recorder**

## **Automatisch instellen**

Nadat POWER voor de eerste keer wordt ingedrukt om het toestel in te schakelen of te resetten, zal de wizard Startinstellingen de taal, de tijd en de tunerkanalen automatisch instellen.

1. Kies een taal voor het Instellingenmenu en beeldschermmenu. Kies de gewenste taal met behulp van  $\triangle$  /  $\nabla$  en druk op ENTER.

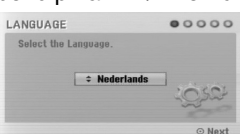

2. Controleer uw antenne-aansluitingen. Druk op ENTER om naar de volgende stap te gaan.

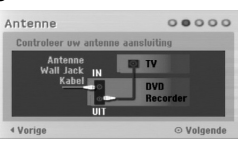

3. Voer de noodzakelijke informatie voor datum en tijd in.

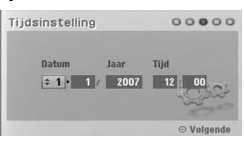

b / B (links/rechts): Ga met de cursor naar de vorige of volgende kolom.

▲ / ▼ (omhoog/omlaag): Wijzigt de instelling bij de huidige cursorstand.

- Druk op ENTER om uw instelling te bevestigen.
- 4. Kies met behulp van  $\blacktriangle$  /  $\nabla$  een land en druk op de B knop en vervolgens op ENTER terwijl de [Start] optie geselecteerd is. De tuner doorloopt nu alle te ontvangen kanalen en legt ze in het geheugen van de tuner vast.

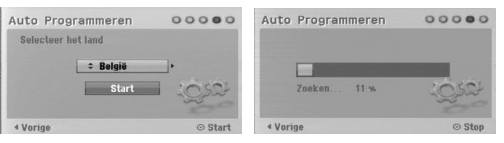

5. Druk op ENTER om het gekozen instellingen vast te leggen.

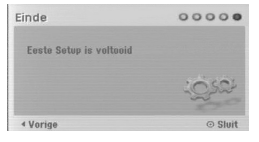

## **Het startmenu gebruiken**

In het startmenuvenster kunt u alle mogelijkheden voor afspelen en opnemen van de recorder.

- 1. Druk op HOME om het startmenuvenster te openen.
- 2. Gebruik de  $\blacktriangleleft$  /  $\blacktriangleright$  knoppen om een hoofdoptie te selecteren. De subopties worden getoond.
- 3. Gebruik de ▲ / ▼ en ENTER knoppen om de gewenste suboptie te selecteren.

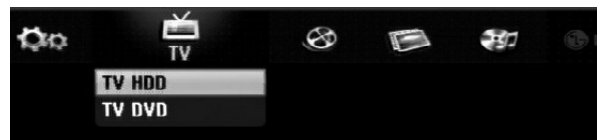

4. Druk op HOME om het HOME menu af te sluiten.

#### **TV**

 **TV HDD:** Hiermee gaat u terug naar rechtstreekse TV-weergave in HDD modus.

Door op de HDD knop op de afstandsbediening te drukken kunt u deze optie direct kiezen.

 **TV DVD:** Hiermee gaat u terug naar rechtstreekse TV-weergave in DVD modus. Door op de DVD knop op de afstandsbediening te drukken kunt u deze optie direct kiezen.

#### **FILM**

- **HDD:** Toont het Titellijstmenu voor het hardeschijfstation (HDD). (bladzijde 40)
- **HDD DivX:** Toont het [Film Lijst] menu voor het hardeschijfstation (HDD). (bladzijde 27)
- **DISC:**
- **-** Toont het Titellijstmenu voor opneembare discs (bladzijde 40)
- Toont het [Film Lijst] menu voor DivX discs (bladzijde 27)
- Speelt Video-cd's en DVD Video-cd's af (bladzijde 23-26)

**FOTO** (zie bladzijde 30)

- **HDD:** Toont het [Foto Lijst] menu voor HDD.
- **DISC:** Toont het [Foto Lijst] menu voor schijf.

#### **MUZIEK** (zie bladzijde 28)

- **HDD:** Toont het [Muziek Lijst] menu voor HDD.
- **DISC:** Toont het [Muziek Lijst] (of Audio CD) menu voor schijf.

**Easy Menu** (zie bladzijde 15)

- **SETUP:** Toont het Instellingenmenu.
- **Timer Record:** Toont het Timeropname menu.

## **Startinstellingen**

In dit menusysteem zijn er verschillende manieren om de instellingen persoonlijk te configureren. De meeste menu's bevatten drie niveaus om de opties in te stellen, hoewel sommige menu's geavanceerde handelingen vereisen.

## **Bediening**

- 1. Selecteer de SETUP optie in het HOME menu. Het instellingenmenu wordt geopend.
- 2. Selecteer de gewenste optie met behulp van de  $\triangle$  /  $\nabla$  knoppen.
- 3. Wanner u dit onderwerp hebt geselecteerd, drukt u  $op$   $\blacktriangleright$  om naar het tweede niveau te gaan.
- 4. Selecteer het gewenste tweede onderwerp met behulp van de  $\blacktriangle$  /  $\nabla$  knoppen.
- 5. Druk op  $\blacktriangleright$  om naar het derde niveau te gaan.
- 6. Druk op  $\triangle$  /  $\nabla$  om de gewenste instelling te selecteren en dan op ENTER om de selectie te bevestigen. Voor sommige onderwerpen moet u extra stappen

uitvoeren.

7. Druk op RETURN om het setupmenu af te sluiten.

#### Opmerking:

Druk op  $\triangleleft$  om terug te keren naar een vorig niveau.

## **Algemene Instellingen**

#### **Automatisch programmeren**

Deze recorder is uitgerust met een frequentiesynthesis tuner geschikt voor het ontvangen van maximaal 88 televisiekanalen.

#### **Voorbereiding:**

 Sluit de recorder aan op het gewenste antennetype, zoals weergegeven in Antenne Aansluiten op bladzijde 10.

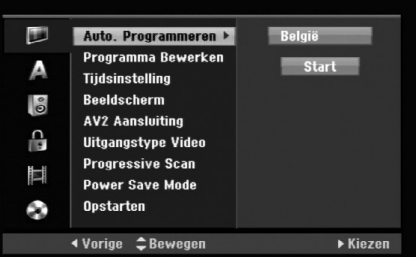

- 1. Selecteer de [Auto. programmeren] optie.
- 2. Druk op  $\blacktriangleright$  om naar het derde niveau te gaan. De [Land] optie wordt geselecteerd.
- 3. Selecteer een land met behulp van  $\triangle$  /  $\nabla$  en druk op  $\blacktriangleright$ .

Het pictogram [Start] wordt gemarkeerd. Selecteert [Overig] indien uw land niet in de lijst staat.

4. Druk op ENTER om het kanaalzoeken te starten. De tuner zal automatisch alle beschikbare kanalen doorlopen en ze in het geheugen van de tuner plaatsen.

#### Opmerking:

Als u het menu Startinstellingen overslaat en het Instellingenmenu voor de eerste keer opent, kunt u alleen de optie [Auto. programmeren] instellen. U kunt de andere opties instellen na het afsluiten van [Auto. programmeren].

## **Algemene instellingen (vervolg)**

#### **Programma bewerken**

U kunt een kanaal handmatig bewerken (toevoegen, verwijderen, naam, verplaatsen, etc).

- 1. Selecteer de [Programma Bewerken] optie en druk op  $\blacktriangleright$ .
- 2. Druk op ENTER zodra [Bewerken] is geselecteerd. Het Programmalijst-menu verschijnt.

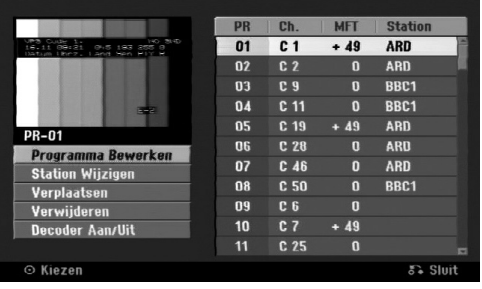

- 3. Selecteer een PR-nummer met behulp van de  $\triangle$  /  $\nabla$  knoppen en druk op ENTER.
- 4. Selecteer de gewenste programma-optie met behulp van de  $\blacktriangle$  /  $\nabla$  knoppen en druk op ENTER.
	- [Programma Bewerken] stelt het kanaal handmatig in. Zie "Programma Bewerken" aan de rechterkant.
	- [Station Wijzigen] verandert de naam van het station. Het scherm voor het invoeren van tekens verschijnt. Zie bladzijde 44 voor een uitleg over het invoeren van tekens. De naam mag maximaal 5 tekens bevatten.
	- [Verplaatsen] sorteert de programmaposities in de Programmalijst. Druk op ▲ / ▼ om de geselecteerde programmapositie naar een nieuwe locatie te verplaatsen.
	- [Verwijderen] verwijdert een programmapositie die u niet nodig heeft.
	- [Decoder Aan/Uit] Stelt de kanalen voor de decoder in. U heeft deze instelling nodig om te kijken naar Betaal-TV/Canal Plus-programma's. Druk op ENTER zodat [DECODER] verschijnt in het scherm. Druk opnieuw op ENTER om de instelling te annuleren.
- 5. Door herhaaldelijk op RETURN (¿) te drukken verlaat u het Programmalijst-menu.

#### **Programma bewerken**

U kunt TV-kanalen handmatig zoeken en opslaan. Indien u [Programma Bewerken] kiest bij de hierboven genoemde stap 4, verschijnt het scherm voor het instellen van kanalen.

1. Selecteer het onderwerp met behulp van  $\blacktriangleleft$  /  $\blacktriangleright$  en druk op  $\triangle$  /  $\nabla$  om de instelling te veranderen.

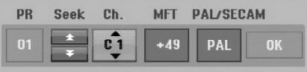

- [PR] geeft de geselecteerde programmastand aan.
- [Seek] Zoekt automatisch naar een kanaal. Het zoeken stopt zodra de tuner een kanaal heeft gevonden.
- [Ch.] Verandert het kanaalnummer.
- [MFT] Stelt het kanaal fijn af zodat een duidelijker beeld wordt getoond.
- [PAL/SECAM] Wijzigt het tv-signaalsysteem (PAL of SECAM).
- 2. Kies OK en druk op ENTER om de instelling te bevestigen en terug te keren naar het Programmalijst-menu.

#### **AV1 Decoder**

Stelt de AV1 scartingang in voor de invoer van gecodeerde videosignalen.

- 1. Druk op AV/INPUT terwijl het Programmalijst menu verschijnt.
- 2. Druk op ENTER zodat [Canal+] wordt getoond op het scherm. Druk opnieuw op ENTER om de instelling uit te schakelen.
	- Uit: Invoer van de signalen van de AV1 scartingang. Kies dit normaliter.
	- Aan: Het gecodeerde videosignaal van de AV1 scartingang wordt uitgevoerd naar de AV2 DECODER ingang voor codering. Het gecodeerde signaal wordt vervolgens teruggestuurd naar de AV2 DECODER ingang zodat u Betaal-TV/Canal Plus programma's kunt opnemen en bekijken.

## **Algemene instellingen (vervolg)**

#### **Tijdinstelling**

- 1. Selecteer de [Tijdsinstelling] optie en druk op ▶.
- 2. Geef de benodigde informatie voor datum en tijd in.

b / B (links/rechts): Verplaatst de cursor naar de vorige of volgende kolom.

▲ / ▼ (omhoog/omlaag): Wijzigt de instelling op de huidige positie van de cursor.

3. Druk op ENTER om uw instelling te bevestigen.

#### **Beeldverhouding TV**

Selecteer de beeldverhouding van de aangesloten TV (standaard 4:3 of breedbeeld).

- [4:3 Letter Box] Kies deze verhouding indien u aansluit op een Tv met 4:3-beeldscherm. Toont een breed beeld met een zwarte balk boven en onder het Tv-b eeld het scherm.
- [4:3 Pan Scan] Kies deze verhouding indien u aansluit op een TV met 4:3-beeldscherm. Toont automatisch een breed beeld op het gehele scherm en laat de gedeeltes die niet passen weg.
- [16:9 Breedte] Kies deze verhouding indien u aansluit op een breedbeeld TV of TV met een breedbeeld functie.

#### **AV2 Aansluiting**

U kunt een decoder of ander apparaat aansluiten op de AV2 DECODER contrastekker aan de achterkant.

- [Decoder] Selecteer [Decoder] indien u de contrastekker AV2 DECODER van de recorder wilt aansluiten op een Betaal-TV of Canal Plus decoder.
- [Overig] Selecteer [Anderen] indien u de contrastekker AV2 DECODER van de recorder wilt aansluiten op een videorecorder of vergelijkbaar opnameapparaat.

#### **Uitgangstype Video**

Kies de optie Video Uitvoerformaat volgens het aansluitingstype van dit toestel.

- [YPBPR] Indien uw TV is aangesloten op de COMPONENT OUTPUTvan dit toestel.
- [RGB] Indien uw TV is aangesloten op de SCART RGB signaal) ingang van dit toestel.

#### **Power Save Mode (Energiebesparende Modus)**

U kunt het toestel instellen op een energiebesparende modus. Er wordt niets in het schermvenster getoond indien het toestel is uitgeschakeld.

- [Uit] Energiebesparende stand is niet actief.
- [Aan] Energiebesparende stand is actief.

#### Opmerkingen:

- De gecodeerde televisiesignalen (CANAL+ of PREMIERE) worden niet gedecodeerd in de Energiebesparende modus.
- De Energiebesparende modus is niet beschikbaar in de standby-modus voor timeropname en indien het toestel is uitgeschakeld na ontvangst van de gecodeerde televisiesignalen (CANAL+ of PREMIERE)

#### **Progressive Scan**

Progressieve Scan Video voorziet in de hoogste kwaliteit beeld, met mindere storingen. Indien u de COMPONENT OUTPUT ingangen gebruikt, maar de recorder heeft aangesloten op een standaard (analoge) TV, stel Progressieve Scan in op [Uit].

Indien u de COMPONENT OUTPUT ingangen gebruikt voor aansluiting op een TV of monitor die compatibel is met een progressief scan signaal, stel Progressieve Scan in op [Aan].

#### Opmerking:

Progressive Scan wordt in het installatiemenu uitgeschakeld wanneer u het Uitgangstype Video in het installatiemenu instelt op RGB.

#### **Waarschuwing:**

Zodra de instelling voor de Progressieve Scan output is ingevoerd, zal het beeld alleen nog zichtbaar zijn op een TV of monitor die compatibel is met Progressieve Scan. Indien u foutief de Progressieve Scan op [Aan] heeft ingesteld, dient u allereerst de recorder te resetten. Verwijder eerst de schijf in de recorder. Druk vervolgens twee keer op STOP  $(\blacksquare)$  en houdt deze 5 seconden ingedrukt voordat u deze loslaat. De video output zal hersteld worden naar de basisinstellingen, en er verschijnt weer beeld op een normale analoge TV of monitor.

## **Algemene instellingen (vervolg)**

#### **Opstarten**

U kunt de recorder resetten naar de originele fabrieksinstellingen en de HDD initializeren.

- [Fabrieksinstelling] Indien nodig, kunt u de recorder in zijn geheel terug zetten naar de fabrieksinstellingen. Sommige opties worden niet gereset (Waardering, Wachtwoord en Regiocode).
- [HDD formatteren] Initialiseert de HDD (hardeschijfstation): Alles wat is opgenomen op de HDD wordt gewist.
- 1. Selecteer de [Initialiseer] optie en druk op  $\blacktriangleright$ .
- 2. Druk op  $\triangle$  /  $\nabla$  om de gewenste optie te selecteren en druk vervolgens op ENTER. De bevestigingsboodschap wordt getoond.
- 3. Selecteer [Ja] of [Nee] met behulp van  $\blacktriangleleft$  /  $\blacktriangleright$  en druk op ENTER.

## **Taalinstellingen**

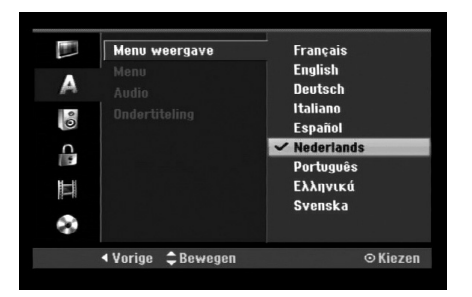

#### **Menu weergave**

Selecteert een taal voor het Instellingenmenu en het beeldschermmenu (On-Screen Display).

#### **Schijf Menu/Audio/Ondertiteling**

- [Origineel] Verwijst naar de originele taal waarin de schijf is opgenomen.
- [Overig] U kiest als volgt een andere taal: druk op de nummerknoppen, vervolgens op ENTER om de bijbehorende 4-cijferige code in te geven aan de hand van de taalcodelijst in het referentiehoofdstuk (zie bladzijde 52). Druk op CLEAR indien u de verkeerde taalcode heeft ingegeven.
- [Uit] (voor disc-ondertitels). Schakel Ondertitels uit.

## **Audio instellingen**

Elke DVD schijf heeft een reeks verschillende opties voor audio-uitvoer. Stel de audio-uitvoer van het apparaat in aan de hand van het audiosysteem dat u gebruikt.

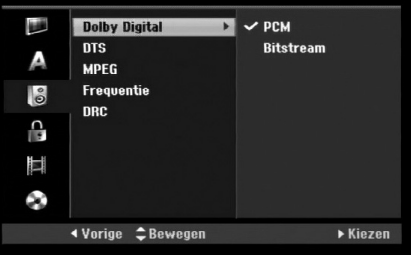

#### **Dolby Digital / DTS / MPEG**

- [Bitstream]: Selecteer "Bitstream" indien de DIGITAL AUDIO OUT ingang van de recorder aansluit op een versterker of andere apparatuur met een Dolby Digital, DTS of MPEG decoder.
- [PCM] (Voor Dolby Digital/MPEG): Selecteer deze mogelijkheid indien uw apparatuur is verbonden met een tweekanalen digitale stereo versterker. DVD's gecodeerd in Dolby Digital of MPEG worden automatisch gedownmixed naar tweekanaals PCMaudio.
- [Uit] (Voor DTS): Indien u "Uit" selecteert, wordt het DTS signaal niet door de DIGITAL AUDIO OUT ingang uitgevoerd.

#### **Bemonsteringsfrequentie**

Indien uw receiver of versterker NIET in staat is om een 96KHz-signaal te verwerken, dan selecteert u [48KHz]. Wanneer u dit heeft gekozen, zal de recorder automatisch elk 96KHz signaal omzetten naar 48KHz, zodat het systeem het kan coderen. Indien uw receiver of versterker in staat is om een 96KHz-signaal te verwerken, selecteert u [96KHz]. Wanneer u dit heeft gekozen, zal de recorder elk soort signaal doorsturen, zonder enige tussenkomst.

#### **DRC (Dynamic Range Control)**

In DVD-formaat kunt u de soundtrack van een programma beluisteren in de zuiverste en meest realistische weergave die mogelijk is. Dit dankzij de digitale audiotechnologie. Het kan echter gebeuren dat u het dynamisch bereik van de audio uitvoer (het verschil tussen de hardste en zachtste tonen) wilt beperken. OP die manier kunt u op een lager volume naar een film luisteren zonder de zuivere klank te verliezen. Dit kunt u bereiken door het inschakelen van DRC, met andere woorden: de regeling van het dynamisch bereikt.

## **Vergrendeling (Parental Control) instellen**

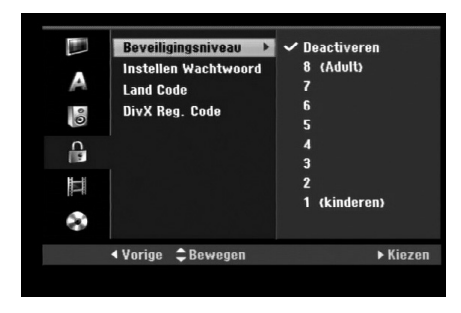

#### **Beveiligingsniveau**

Blokkeert het afspelen van beoordeelde DVD schijven, gebaseerd op de inhoud. Niet alle schijven zijn beoordeeld.

- 1. Selecteer de [Beveiligingsniveau] optie en druk op  $\blacktriangleright$ .
- 2. Voer het 4-cijferige wachtwoord in indien u toegang wenst tot de Beoordeling, Wachtwoord en Regiocode onderdelen. Indien u nog geen wachtwoord heeft ingevoerd, wordt u nu gevraagd dit te doen.

Voer een 4-cijferige code in en druk op ENTER. Voer het wachtwoord nogmaals in en druk op ENTER om te bevestigen. Druk op CLEAR voordat u op ENTER drukt indien u een fout heeft gemaakt.

3. Selecteer een waardering met behulp van de  $\blacktriangle$  /  $\nabla$  knppen.

[1] – [8]: Waardering een (1) heeft de meeste beperkingen, waardering acht (8) de minste.

[Deactiveren]: Indien u [Deactiveren] selecteert, zal de Parental Control-functie niet actief zijn en wordt de schijf volledig afgespeeld.

4. Druk op ENTER om uw waardering te bevestigen.

#### Opmerking:

Indien u een waardering voor de recorder instelt, zullen alle scènes met dezelfde waardering of lager worden afgespeeld. Scènes met een hogere waardering worden niet afgespeeld, tenzij er een alternatieve scène beschikbaar is op de schijf. De alternatieve scène dient dezelfde waardering of lager te bezitten. Het afspelen stopt indien er geen geschikt alternatief wordt gevonden. U dient het 4-cijferige wachtwoord in te geven om het waarderingsniveau te veranderen zodat u de schijf kunt afspelen.

#### **Instellen wachtwoord**

- 1. Selecteer de [Instellen wachtwoord] optie en druk op  $\blacktriangleright$ .
- 2. Volg stap 2 zoals getoond in "Beveiligingsniveau". Selecteer [Wijzigen] indien u het wachtwoord wilt veranderen, druk op ENTER en voer het nieuwe 4-cijferige wachtwoord in, druk weer op ENTER. Voer het wachtwoord ter bevestiging nogmaals in. Selecteer [Wissen] en druk op ENTER om het wachtwoord te wissen.

#### **Indien u uw 4-cijferige wachtwoord bent vergeten**

Indien u uw wachtwoord bent vergeten, dient u het huidige wachtwoord te wissen.

- 1. Open het Setup menu en selecteer een 1 niveau pictogram.
- 2. Gebruik de cijfertoetsen om het 6-cijferige getal "210499" in te voeren.
- 3. Selecteer [Ja] en druk op ENTER. Het 4-cijferige wachtwoord is verwijderd. Voer een nieuwe code in.

#### **Land Code**

Voer de regiocode in van het gebied waarvan de normen werden gebruikt om de DVD videodisc te beoordelen. (Zie "Regiocodes" op bladzijde 52).

- 1. Selecteer de [Land Code] optie en druk op  $\blacktriangleright$ .
- 2. Volg stap 2 zoals beschreven in "Beveiligingsniveau".
- 3. Selecteer het eerste teken met behulp van de  $\triangle$  /  $\nabla$  knoppen.
- 4. Verplaats de cursor met behulp van de  $\blacktriangleright$  knoppen en selecteer het tweede teken met behulp van de  $\triangle$  /  $\nabla$  knoppen.
- 5. Druk op ENTER om de door u geselecteerde regiocode te bevestigen.

#### **DivX registratiecode**

We kunnen u in het bezit stellen van een DivX VOD (Video op aanvraag) registratiecode waarmee u video's kunt huren en kopen met behulp van de DivX® VOD service. Bezoek www.divx.com/vod voor meer informatie.

- 1. Selecteer de [DivX Reg. Code] optie en druk op ▶.
- 2. Druk op ENTER terwijl [Ver] is geselecteerd. De registratiecode wordt getoond.
- 3. Gebruik de registratiecode om video's van DivX® VOD service op www.divx.com/vod te huren of de kopen. Volg de instructies op en download te video naar een schijf om af te spelen op dit apparaat.

#### Opmerking:

Alle van DivX® VOD gedownloade video's kunnen alleen op dit apparaat worden afgespeeld.

## **Opname Instellingen**

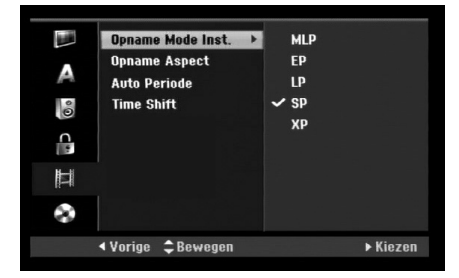

#### **Opname Mode lnst.**

U kunt de beeldkwaliteit voor uw opname instellen: XP (hoge kwaliteit), SP (standaard kwaliteit), LP (lage kwaliteit), EP (uitgebreide kwaliteit). MLP (maximaal lang afspelen)

- **XP** Hoogste kwaliteitsinstelling, maakt ongeveer 1 uur opnametijd mogelijk op een DVD schijf. (4.7GB)
- **SP** Standaard-kwaliteitsinstelling, voldoende voor de meeste toepassingen. Maakt ongeveer 2 uur opnametijd mogelijk op een DVD schijf. (4,7GB)
- **LP** Iets lagere kwaliteitsinstelling, voldoende voor ongeveer 4 uur opnametijd op een DVD schijf. (4,7GB)
- **EP** Lage videokwaliteit, ongeveer 6 uur opnametijd op een DVD (4,7GB).
- **MLP** De langste opnametijd met de laagste videokwaliteit, ongeveer 11 uur opnametijd op een DVD (4,7GB).

#### Opmerking:

U kunt een gefragmenteerde of verstoorde ondertiteling zien tijdens het afspelen van de inhoud opgenomen in EP en MLP modus.

#### **Opname Aspect**

U kunt de beeldverhouding instellen tijdens DVD opname, zodat deze wordt aangepast aan het materiaal dat u opneemt (16:9 of 4:3).

#### **Auto Periode**

U kunt de beeldverhouding instellen tijdens DVD opname, worden hoofdstukmarkeringen in specifieke instellingen ingevoerd. U kunt de interval veranderen van 5 minuten in 10 of 15 minuten. Indien u [Geen] selecteert, wordt de automatische hoofdstukmarkering samen met [Geen] uitgeschakeld.

#### **Tijdverschuiving (timeshift)**

Stel deze optie op [Aan] zodat dit apparaat de Timeshift functie automatisch gebruikt zonder dat u op de TIMESHIFT-knop hoeft te drukken. De Timeshiftfunctie zal automatisch 10 seconden nadat de TV tunermodus is gestart, starten.

Zie Tijdverschuiving (timeshift) op bladzijde 35 voor meer informatie over het handmatig gebruik van deze functie.

[Aan] Timeshift-functie wordt automatisch gebruikt. [UIT] Timeshift-functie wordt handmatig gebruikt.

## **Schijfinstellingen**

#### **Disc Initialisatie**

Wanneer u een lege schijf plaatst, wordt deze door de recorder geïnitialiseerd.

**DVD-R:** De recorder start de schijf in videomodus. De opnamemodus is altijd videomodus.

**DVD-RW/DVD+RW/DVD+R:** Het startmenu zal verschijnen. Selecteer [OK] en druk op ENTER. DVD-RW schijf is geïnitialiseerd naar Video modus. U kunt tevens de DVD-RW/DVD+RW herformatteren

#### via onderstaand Instellingenmenu.

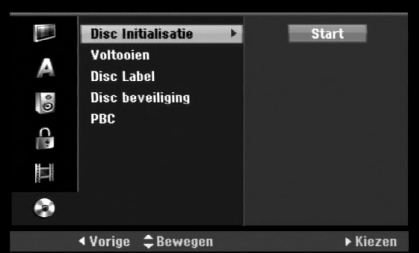

- 1. Selecteer de [Disc Initialisatie] optie en druk op ▶.
- 2. Druk op ENTER terwijl [Start] is geselecteerd. Het menu voor discformattering verschijnt.
- 3. Selecteer de gewenste stand met behulp van ◀ / ▶ (VR stand of Video stand) en druk op ENTER.

De bevestigingsboodschap verschijnt. Voor DVD+RW schijven gaat u naar stap 4.

4. Selecteer [OK] met behulp van  $\blacktriangleleft$  /  $\blacktriangleright$  en druk op ENTER.

Het initialiseren duurt even.

#### **Waarschuwing:**

**Als u de formattering van de disc wilt wijzigen, worden alle opnamen op de disc gewist.**

#### **Finaliseren**

De Voltooien optie legt de opnames "vast" zodat u de schijf op een gewone DVD speler of op een PC met een compatibele DVD-ROM drive kunt afspelen. Door het finaliseren van een schijf wordt een menuscherm voor het navigeren op de schijf aangemaakt. Om dit menu te openen, drukt up op MENU/LIST of TITLE.

#### **Waarschuwing**

- Zodra u een DVD-R en DVD+R schijf hebt gefinaliseerd kunt u niets meer op de schijf bewerken of opnemen.
- U kunt een DVD-RW schijf bewerken en erop opnemen door te kiezen voor de optie [Ongedaan maken].
- U kunt de DVD+RW schijf bewerken of opnemen, zelfs na finaliseren.
- 1. Selecteer de [Voltooien] optie en druk op ▶.
- 2. Druk op ENTER terwijl [Voltooien] is geselecteerd. Het Afsluiten menu wordt getoond.
- 3. Selecteer [OK] en druk op ENTER. De recorder start het finaliseren van de schijf.

#### Opmerking:

Hoe lang het finaliseren duurt, is afhankelijk van de het type schijf, hoeveel er is opgenomen en het aantal titels op de schijf.

#### Tips

- Indien u een DVD-RW disc laadt die op een andere recorder voltooid is, kunt u deze "Ongedaan maken" door Definaliseren in hetmenu "Voltooien" te kiezen. Vervolgens kunt u de schijf bewerken en opnieuw beschrijven.
- U kunt een DVD-R en DVD+R schijf niet definaliseren (finaliseren ongedaan maken).
- Indien de [Disc beveiliging] optie in ingesteld op [Aan], is de functie "Definaliseren" niet beschikbaar. Stel de [Disc beveiliging] optie in op [Uit] indien u wilt finaliseren.

## **Disc Label**

Gebruik deze functie om een naam voor de schijf in te geven. Deze naam verschijnt wanneer u de schijf laadt en wanneer u de schijfinformatie op het scherm weergeeft.

- De naam mag maximaal 32 tekens bevatten.
- Bij schijven die op een andere recorder zijn geformatteeerd zult u alleen een beperkt aantal tekens zien.
- 1. Selecteer de [Disc Label] optie en druk op  $\blacktriangleright$ .
- 2. Druk op ENTER terwijl [Bewerken] is geselecteerd. Het Toetsenbordmenu wordt getoond. Zie bladzijde 44 voor het ingeven van tekens.

#### **Disc beveiliging**

Indien u opneemt op een DVD+RW / +R schijf of VR stand geformatteerde DVD-RW schijf, stel de discbeveiliging dan in op [Aan] om te voorkomen dat er per ongeluk iets wordt opgenomen, bewerkt of verwijderd van de schijf. Selecteer [Uit] indien u de schijf wilt vrijgeven om te bewerken.

#### **PBC**

PBC is de afkorting van Playback Control (Afspeelregeling) en verwijst naar speciale menu's en navigatie onderdelen die beschikbaar zijn op sommige Video CD's.

- [Aan] Video CD's worden afgespeeld volgens PBC, indien beschikbaar.
- [Uit] Video CD's worden afgespeeld zoals Audio CD's.

## **en Instellingen** Aansluitingen en Instellingen **Aansluitingen**

## **Toelichting op het beeldschermmenu (On-Screen Display)**

Deze handleiding geeft de basisinstructies voor de bediening van de recorder. Sommige DVD's moeten op een andere manier worden bediend of hebben beperkte bedieningsmogelijkheden tijdens het afspelen. Wanneer dat gebeurt, verschijnt het symbool  $\oslash$  op het TV scherm. Dit geeft aan dat de handeling niet mogelijk is met de recorder of dat deze niet beschikbaar is op de schijf.

#### **Informatie op het scherm terwijl u TV kijkt**

#### **Druk tijdens het kijken naar de TV op DISPLAY om de informatie van het beeldschermmenu weer te geven of te verwijderen.**

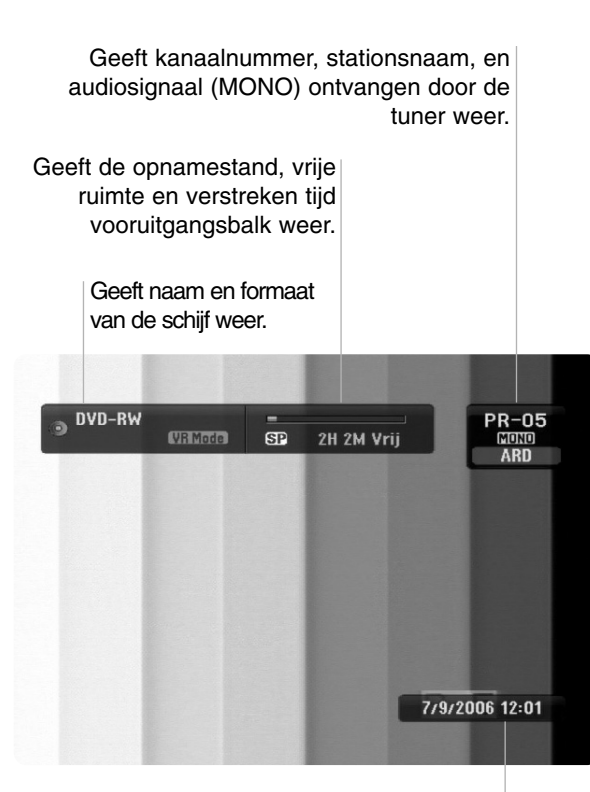

Geeft de huidige datum en tijd weer.

#### **Schijfinformatie op het scherm**

U kunt gedetailleerde informatie betreffende de schijf op het scherm tonen.

1. Druk één keer op DISPLAY om de huidige status weer te geven.

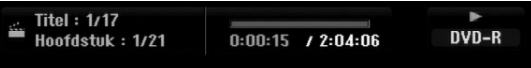

2. Druk opnieuw één keer op DISPLAY om informatie over het afspelen weer te geven. De getoonde onderwerpen zijn afhankelijk van het type disc en de afspeelstatus.

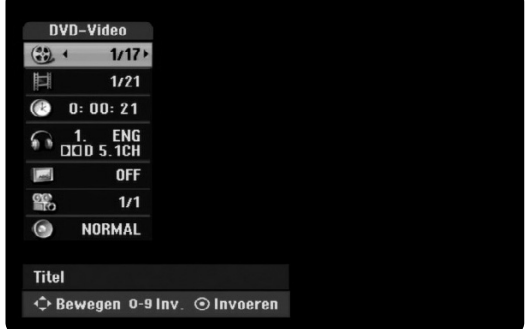

- 3. U kunt een onderwerp selecteren met behulp van  $\triangle$  /  $\nabla$  en de instellingen wijzigen of selecteren door op  $\blacktriangleleft$  /  $\blacktriangleright$  te drukken. Zie de betreffende pagina's voor meer details over elk onderwerp.
	- [Titel]: Huidige titel (of track) nummer/totaal aantal titels (of tracks) (bladzijde 23, 25)
	- [Hoofdstuk]: Huidig hoofdstuk nummer/totaal aantal hoofdstukken (bladzijde 23)
	- [Tijd]: Verstreken afspeeltijd (bladzijde 25)
	- [Audio]: Geselecteerde audiotaal (alleen DVD VIDEO) of audiokanaal (bladzijde 24)
	- [Ondertiteling]: Geselecteerde ondertitel (bladzijde 24)
	- [Kijkhoek]: Geselecteerde hoek/totaal aantal hoeken (bladzijde 25)
	- [Geluid]: Geselecteerde geluidsmodus (Bladzijde 26)

#### Opmerking:

Als er gedurende tien seconden niet op een toets wordt gedrukt, verdwijnt het beeldschermmenu.

# **Afspelen**

# **Afspelen**

## **Algemene afspeelfuncties**

- 1. Plaats de gewenste schijf in de lade, met de afspeelkant naar beneden.
- 2. Start het afspelen via het HOME menu (zie bladzijde 15).
- 3. Druk op STOP ( $\blacksquare$ ) om het afspelen te stoppen.
- Het apparaat slaat het stoppunt op, afhankelijk van de schijf. "III" wordt kort op het scherm getoond. Druk op PLAY ( $\blacktriangleright$ ) om het afspelen te hervatten (vanaf het scène punt). Indien u opnieuw op STOP ( $\blacksquare$ ) drukt of de schijf verwijdert ("x" wordt getoond op het scherm), zal het apparaat het stoppunt wissen.
- 4. Druk op OPEN/CLOSE ( $\triangle$ ) om de schijf te verwijderen. Druk op OPEN/CLOSE ( $\triangle$ ) om de schijflade te sluiten of druk op POWER (1). De schijflade wordt automatisch gesloten en het apparaat wordt uitgeschakeld.

#### Opmerking:

Indien de functie Parental Control is ingesteld, en de schijf valt niet binnen de waarderingsinstellingen (niet goedgekeurd), dient de 4-cijferige code te worden ingegeven en/of de schijf moet worden goedgekeurd (zie "Beoordeling" op bladzijde 19).

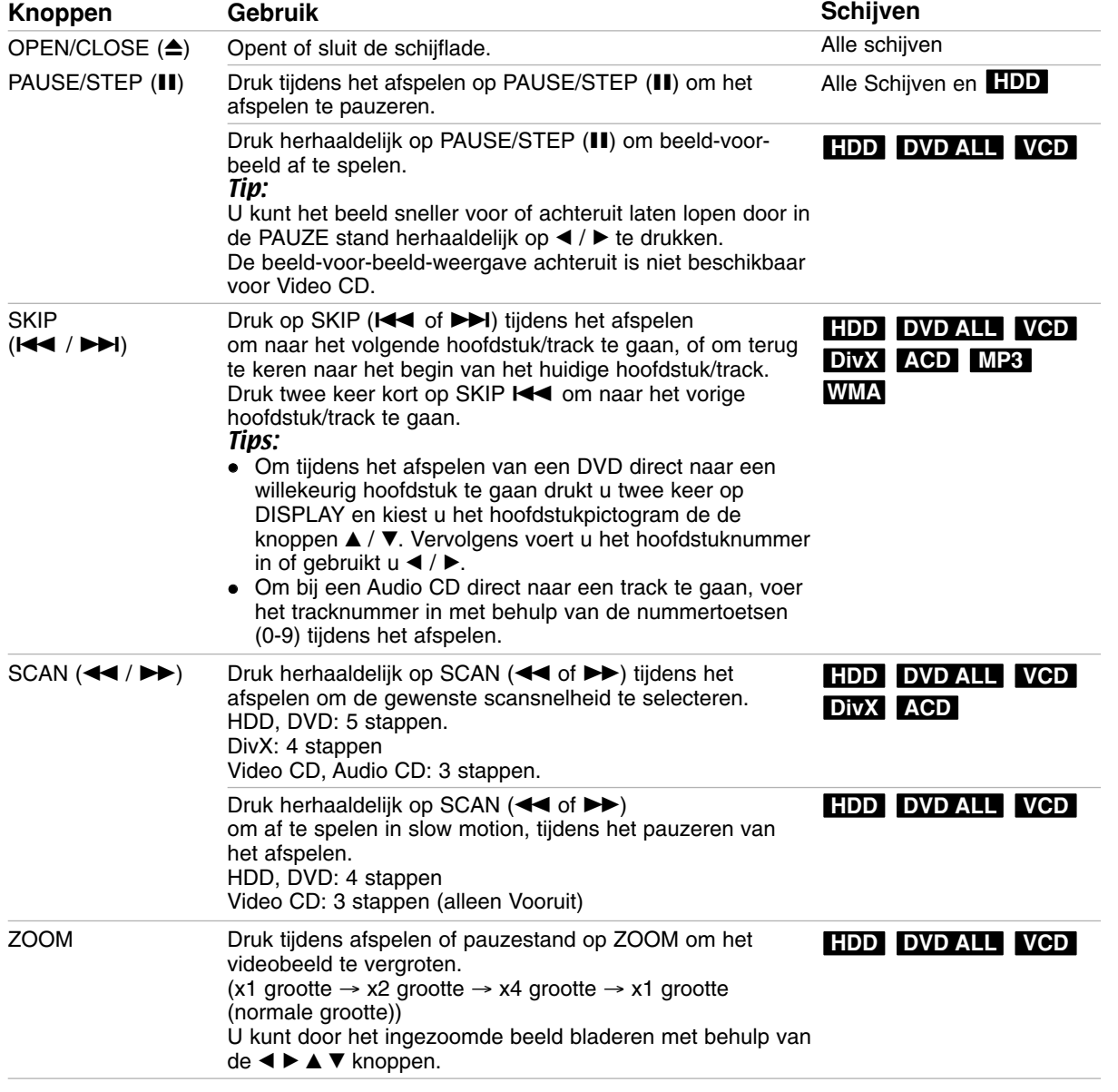

## **Algemene afspeelfuncties (Vervolg)**

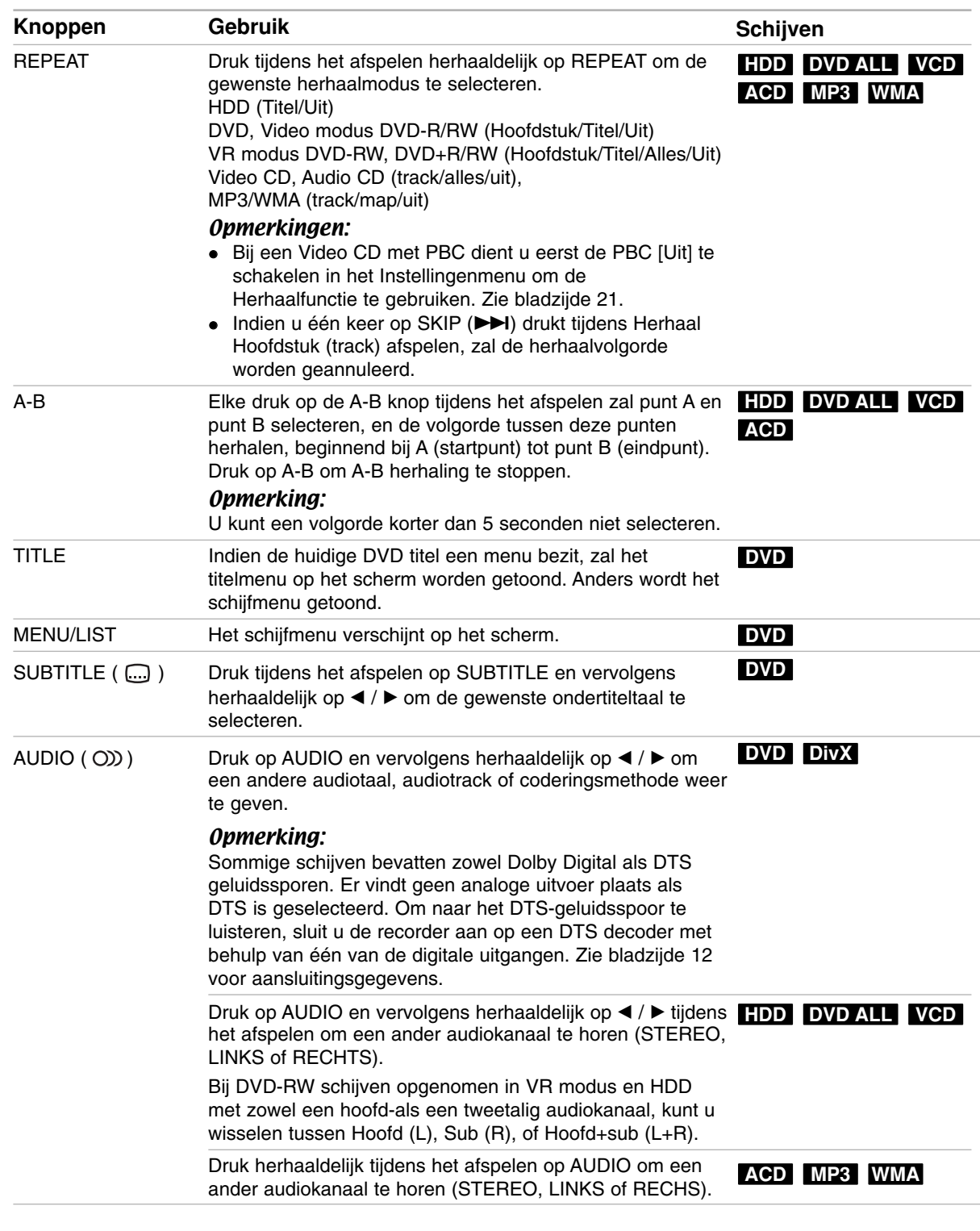

#### **Indien er een menuscherm wordt weergegeven DVD VCD**

Het kan zijn dat het menuscherm pas wordt weergegeven nadat er een DVD of Video CD wordt geladen die een menu bevat.

#### **DVD**

Met behulp van de  $\blacktriangleleft$  /  $\blacktriangleright$  /  $\blacktriangle$  /  $\nabla$  knoppen selecteert u de titel/het hoofdstuk die/dat u wenst te bekijken. Vervolgens drukt u op ENTER om het afspelen te starten. Druk op TITLE of MENU/LIST om terug te keren naar het menuscherm.

#### **VCD**

 Selecteer de tracks die u wilt bekijken met behulp van de nummertoetsen. Druk op RETURN (5) om terug te keren naar het

menuscherm. De menu-instellingen en de exacte

bedieningsprocedure voor het menu kunnen van schijf tot schijf verschillen. Volg de instructies op van elk menuscherm. In het instellingenmenu kunt u ook de PBC uitschakelen. Zie bladzijde 21.

#### **Naar een andere TITEL gaan HDD DVD ALL DivX**

Wanneer een schijf meer dan één titel bezit, dan kunt u als volgt naar een andere titel gaan:

 Druk tijdens het afspelen twee keer op DISPLAY en selecteer vervolgens het titelpictogram met behulp van  $\triangle$  /  $\nabla$ . Druk vervolgens op de gewenste nummertoetsen (0-9) of  $\blacktriangleleft$  /  $\blacktriangleright$  om een titelnummer te selecteren.

#### **Tijd Zoeken HDD DVD ALL DivX**

Start afspelen op een geselecteerd tijdstip op de schijf:

- 1. Druk twee keer tijdens het afspelen op DISPLAY. In het vak Tijd zoeken verschijnr de verstreken afspeeltijd.
- 2. Druk op  $\triangle$  /  $\nabla$  om het tijdklokpictogram te selecteren en "0:00:00" wordt getoond.
- 3. beeldschermmenu Voer de gewenste tijd in uren, minuten en seconden in, van links naar rechts. Indien u de verkeerde getallen heeft ingevoerd, drukt u op  $\blacktriangleleft$  /  $\blacktriangleright$  om de cursor (\_) te verplaatsen onder het verkeerde nummer.
- 4. Druk op ENTER om te bevestigen. Het afspelen start vanaf de geselecteerde tijd.

#### **Markeringen zoeken**  $6/6$

#### **HDD DVD ALL VCD**

#### **Een markering ingeven**

U kunt beginnen met afspelen vanaf een totaal van zes punten die in het geheugen worden opgeslagen. Om een markering in te geven, drukt u op MARKER op het gewenste punt van de schijf. Het markeringspictogram wordt kort op het TV scherm getoond. Herhaal om tot zes markeringen in te geven.

#### **Een gemarkeerde scène opnieuw oproepen of wissen**

- 1. Druk op SEARCH tijdens het afspelen van de schijf. Het menu Zoek Marker wordt geopend.
- 2. Gebruik de  $\blacktriangleleft$  /  $\blacktriangleright$  /  $\blacktriangle$  /  $\nabla$  knoppen om een gemarkeerde scène op te roepen of te wissen.
- 3. Druk op ENTER om te beginnen met afspelen vanaf de gemarkeerde scène.

#### **of**

Druk op CLEAR het bericht van bevestiging verschijnt. Kies [OK] en druk op ENTER om de scène te verwijderen uit het menu Zoek marker.

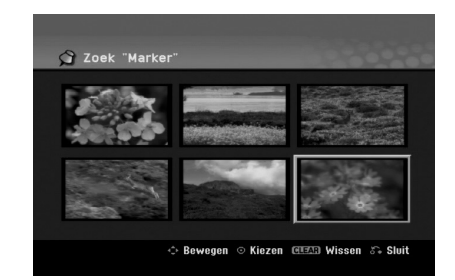

#### **Camerastandpunt DVD**

Indien de schijf scènes bevat die vanuit verschillende camerastandpunten werden opgenomen, dan kunt u tijdens de weergave naar een ander camerastandpunt gaan.

- 1. Druk twee keer tijdens het afspelen op DISPLAY. Het beeldschermmenu wordt op het TV scherm geopend.
- 2. Gebruik  $\triangle$  /  $\nabla$  om het Hoekpictogram in het beeldschermmenu te selecteren.
- Gebuik  $\blacktriangleleft$  /  $\blacktriangleright$  om een gewenste hoek te selecteren. Het nummer van de geselecteerde hoek zal op het TV scherm worden getoond.

#### Tip:

Om aan te geven dat u van camerastandpunt kunt veranderen, wanneer een scène vanuit andere camerastandpunten wordt opgenomen, knippert de camerastandpunt indicator op het TV scherm.

#### **3D Surround DVD ALL VCD DivX**

Dit apparaat kan een 3D surround effect produceren, wat een meerkanaals audioweergave simuleert met twee conventionele stereogeluidssprekers in plaats van met vijf of meer luidsprekers, zoals normaal vereist is om te luisteren naar meerkanaals audio van een thuistheater.

- 1. Druk twee keer tijdens het afspelen op DISPLAY. Het beeldschermmenu wordt op het TV scherm geopend.
- 2. Gebruik  $\blacktriangle / \blacktriangledown$  om het Geluidspictogram in het beeldschermmenu te selecteren.
- 3. Gebruik  $\blacktriangleleft$  /  $\blacktriangleright$  om "3D SUR" te selecteren. Selecteer "NORMAL" om het 3D Surroundeffect uit te schakelen.

#### **Verspringen (Instant skip) HDD DVD ALL**

Druk herhaaldelijk tijdens het afspelen op ▶ om 15 seconden vooruit te gaan.

Druk tijdens afspelen HDD of in Timeshift modus op  $\triangleleft$  /  $\triangleright$  om 5 minuten voor- of achteruit te gaan.

#### Opmerkingen:

Indien de resterende afspeeltijd van de hudiige HDD titel korter is dan 5 minuten (15 seconden voor DVD titel), kan deze functie niet gebruikt worden.

#### **Laatste stand-geheugen DVD**

Deze recorder onthoudt de gebruikersinstellingen van het laatste schijfje dat u heeft bekeken. De instellingen worden in het geheugen bewaard, ook als u het schijfje uit het apparaat haalt of het apparaat uitschakelt. Indien u een schijf plaatst waarvan de instellingen werden bewaard, dan zal de laatste stoppositie worden opgeroepen.

#### Opmerkingen:

- De instellingen worden in het geheugen opgeslagen zodat u ze later opnieuw kunt gebruiken.
- Deze recorder onthoudt de instellingen van de schijf niet indien u twee keer op STOP drukt of de recorder uitschakelt voordat u de schijf afspeelt.

## **Een DivX-filmbetand afspelen**

De recorder kan veschillende DivX bestanden afspelen. Lees voordat u DivX bestanden gaat afspelen de tekst "DivX bestandseisen" rechts op deze pagina.

- 1. Druk op BEGIN en selecteer de [FILM] optie.
- 2. Selecteer een media met DivX bestand(en) en druk op ENTER.

Het [Film Lijst] menu wordt op het TV scherm geopend.

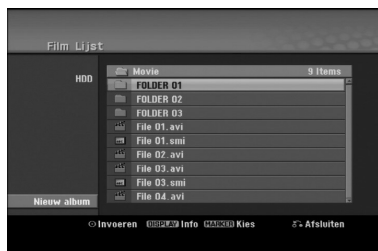

- 3. Selecteer een map met behulp van  $\triangle$  /  $\nabla$  en druk op ENTER. Een lijst met bestanden in de map wordt getoond. Indien de bestandenlijst geopend is en u terug wilt keren naar de mappenlijst, selecteer dan **in** met de **A** / ▼ knoppen op de afstandbediening en druk op ENTER.
- 4. Selecteer het gewenste bestand dat u wilt bekijken met behulp van  $\triangle$  /  $\nabla$  en druk op PLAY ( $\rho$ ). U kunt verschillende afspeelfuncties gebruiken. Zie bladzijden 23-26.
- 5. Druk op STOP om het afspelen te stoppen. Het [Film Lijst] menu wordt getoond.
	- Om het menuscherm af te sluiten drukt u op HOME en kiest u [TV DVD] of [TV HDD] optie en drukt u op ENTER.

#### **Opmerking betreffende DivX Ondertiteling**

Volg onderstaande stappen op indien de ondertiteling niet correct wordt getoond.

- 1. Druk op PAUSE/STEP zodra de ondertiteling verschijnt.
- 2. Druk SUBTITLE in en houd deze ongeveer 3 seconden ingedrukt. De taalcode zal worden getoond.
- 3. Druk op  $\blacktriangleleft$  /  $\blacktriangleright$  om een andere taalcode te selecteren totdat de ondertiteling correct wordt getoond.
- 4. Druk op PLAY (>) om verder te gaan met afspelen.

#### Opmerkingen:

De naam van het DivX ondertitelingbestand moet geïdentificeerd worden met de DivX-bestandsnaam om met dit apparaat afgespeeld te kunnen worden.

#### **Opties van het filmlijstmenu**

- 1. Druk op  $\triangle$  /  $\nabla$  om een map/bestand in het [Film Lijst] menu te selecteren en druk op ENTER. De opties van het filmmenu worden getoond. Het afbeelding van de menu-opties is afhankelijk van de geselecteerde media.
- 2. Druk op  $\triangle$  /  $\nabla$  /  $\blacktriangle$  /  $\blacktriangleright$  om een optie te selecteren en druk op ENTER.
	- [Afspelen] Start het afspelen van de geselecteerde titel.
	- [Open] Opent de map en een lijst van bestanden in de map wordt getoond.
	- [Wissen] Verwijdert het bestand(en) of de map (pen) van de media.
	- [Naam wijzigen] Bewerkt de bestandsnaam. (bladzijde 32)
	- [Verplaatsen] Verplaatst het bestand(en) naar een andere map of media. (bladzijde 33)
	- [Copie] Kopieert het bestand(en) naar een andere map of media. (bladzijde 33)

#### **DivX-bestandsvereisten**

**Beschikbare resolutie:** 720x576 (BxH) pixel **DivX bestandsextensies:** ".avi", ".divx".

**Afspeelbare DivX ondertitels:** ".smi", ".srt", ".sub (alleen Micro DVD formaat)", ".txt ( alleen Micro DVD formaat)".

**Afspeelbaar Codec formaat:** "DIV3", "MP43", "DIVX", "DX50".

**Afspeelbaar Audio formaat:** "AC3", "PCM", "MP2", "MP3", "WMA".

- Bemonsteringsfrequentie:
- binnen 8 48 KHz (MP3), binnen 32 48 KHz (WMA). Bitsnelheid:

binnen 8 – 320kbps (MP3), binnen 32-192kbps (WMA) **CD-R formaat:** ISO 9660 en JOLIET

**DVD+R/RW formaat:** ISO 9660 (UDF-bridgeformaat) **Maximum aantal Bestanden/Mappen:** minder dan 1999 (totaal aantal bestanden en mappen). **Opmerkingen betreffende DivX formaat:**

- Indien het aantal beelden hoger is dan 29.97 beelden per seconde, zal dit apparaat niet normaal functioneren.
- Indien de video-en audiostructuur van het DivX bestand niet geïnterleaved is, zal het menuscherm weer geopend worden.
- Indien er een onmogelijke code geplaatst is in de naam van het DivX bestand, zal deze worden getoond als "
- Indien het bestand gecodeerd is met GMC, kan het apparaat maar 1-punt van het opnameniveau ondersteunen.
	- \* GMC?

GMC betekent Global Motion Compensation (Wereldwijde Film Compensatie). Het is een coderingshulpmiddel gespecificeerd in de MPEG4 norm. Sommige MPEG4 encoders, zoals DivX zijn uitgerust met deze optie. Er zijn verschillende niveaus GMC codering, normaliter 1-punt, 2-punt of 3-punt GMC genoemd.

## **Een Audio CD of MP3/WMA bestand afspelen**

De recorder kan audio CD's en MP3/WMA bestanden afspelen. Lees de tekst "MP3/WMA bestandseisen" rechts op deze pagina voordat u MP3/WMA bestanden gaat afspelen.

- 1. Druk op HOME. Het HOME menu wordt getoond.
- 2. Selecteer de [MUZIEK] optie.
- 3. Selecteer een media met MP3/WMA of audiotitels en druk op ENTER. De [Muziek Lijst] lijst wordt op het TV scherm

getoond.

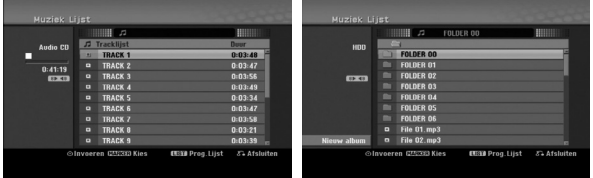

4. Gebruik ▲/▼ om een track te selecteren en druk op PLAY  $(\blacktriangleright)$ .

Het afspelen start.

U kunt verschillende afspeelfuncties gebruiken. Zie bladzijdes 23-26.

#### Tips:

- Druk op DISPLAY om de ID3 Tag informatie voor het MP3 bestand te bekijken. Indien de ID3 Tag informatie niet verschijnt, zal [ID3-Tag: None] op het scherm worden weergegeven. Indien u een map selecteert, zal het nummer van de submappen en het nummer van de MP3 bestanden in de map worden weergegeven. Druk nogmaals op DISPLAY om het informatiescherm af te sluiten.
- Indien u naar de bovenliggende map wilt gaan, gebruik dan de ▲ / ▼ knoppen om te selecteren **En** en druk vervolgens op ENTER.
- Druk op HOME om het HOME menu te openen en andere media te selecteren.
- Om het menuscherm af te sluiten drukt u op HOME en kiest u [TV DVD] of [TV HDD] optie en drukt u op ENTER.
- 5. Om het afspelen op elk moment te stoppen, drukt u op STOP.

#### Tip:

U kunt een nieuwe map aanmaken. Kies de optie [Nieuw azlbum] in het Muziek-HDD menu en druk op ENTER.

De map "NONAME##" wordt aangemaakt.

#### **Audio CD en Muziekmenu opties**

- 1. Druk  $\blacktriangle$  /  $\nabla$  om een map/bestand te selecteren in het Audio CD of Muziekmenu en druk op ENTER. Het menu opties wordt getoond. De menu opties worden getoond, afhankelijk van de geselecteerde media.
- 2. Druk op  $\triangle$  /  $\nabla$  /  $\blacktriangle$  /  $\blacktriangleright$  om een optie te selecteren, en druk op ENTER.
	- [Afspelen] Start het afspelen van het geselecteerde bestand.
	- [Random] Start of stopt willekeurig afspelen.
	- [Open] Opent de map en een lijst van bestanden in de map wordt getoond.
	- [Wissen] Verwijdert het bestand(en) van de media.
	- [Naam wijzigen] Bewerkt de bestandsnaam (bladzijde 32)
	- [Verplaatsen] Verplaatst het bestand(en) naar een andere map of media (bladzijde 33)
	- [Copie] Kopieert het bestand(en) naar een andere map of media (bladzijde 33)
	- [Program add] Voegt de track(s) toe aan de Programmalijst (bladzijde 29)

#### **In willekeurige volgorde afspelen**

- 1. Druk op  $\triangle$  /  $\nabla$  om een bestand te selecteren en druk op ENTER. De menu opties worden getoond.
- 2. Druk op  $\triangle$  /  $\nabla$  om de [Random] optie te selecteren en druk op ENTER. Het toestel begint automatisch met willekeurig afspelen, en "Random" verschijnt op het menuscherm.
- 3. Selecteer [Random] optie en druk op ENTER om terug te keren naar normaal afspelen.

#### Tip:

Door op SKIP >→I te drukken tijdens het Willekeurig afspelen, zal het toestel een andere track selecteren en vervolgens het Willekeurig afspelen hervatten.

#### **MP3/WMA audio bestandsvereisten**

**Bestandextensies:** ".mp3", ".wma".

**Bemonsteringsfrequentie:**

Binnen 8- 48 KHz (MP3), Binnen 32-48KHz(WMA)

**Bitsnelheid:** Binnen 8 – 320 kbps (MP3), Binnen 32 – 192kbps (WMA)

**CD-R Formaat:** ISO 9660 en JOLIET

**DVD+R/RW formaat:** ISO 9660 (UDF-bridgeformaat)

**Maximaal aantal Bestanden/Schijf**  Minder dan 1999 (totaal aantal bestanden en mappen)

## **Geprogrammeerd afspelen van Audio CD en MP3/WMA bestand**

Geprogrammeerd afspelen stelt u in staat om zelf afspeellijsten van Audio CD of MP3/WMA tracks te maken. Programma's kunnen tot 99 Audio CD tracks of 256 MP3/WMA bestanden bevatten.

1. Gebruik  $\blacktriangle$  /  $\nabla$  om een track/bestand (of map) op de Audio CD of Muziekmenu te selecteren. U kunt alle MP3/WMA bestanden en mappen selecteren in het Muziekmenu door op de WISSEN knop te drukken. Druk opnieuw op WISSEN om uw keuze ongedaan te maken.

#### **Meerdere bestanden/tracks (mappen) selecteren**

- 1. Druk op MARKER. Een vink verschijnt vóór het bestand/track of map. Druk opnieuw op MARKER om het markeerde bestand/track of map te annuleren.
- 2. Herhaal stap 1 om extra tracks/bestanden (mappen) te selecteren.
- 2. Druk op ENTER.
- De opties verschijnen aan de linkerkant van het menu.
- 3. Gebruik  $\blacktriangle$  /  $\nabla$  om de [Program add] optie te selecteren en druk op ENTER.
- 4. Herhaal stappen 1-3 om extra tracks te markeren.

#### Opmerking:

Indien u een map selecteert voor Geprogrammeerd afspelen worden alle tracks/bestanden in de map toegevoegd aan de Programmalijst.

![](_page_28_Picture_413.jpeg)

- 5. Ga naar de Programmalijst met behulp van ▶. De geprogrammeerde track die u heeft geselecteerd wordt aangewezen in de programmalijst.
- 6. Gebruik  $\blacktriangle / \blacktriangledown$  om de track die u wilt afspelen te selecteren.
- 7. Druk op PLAY  $(\blacktriangleright)$  om te starten. Het afspelen stopt nadat het laatste geprogrammeerde nummer is gespeeld.
- 8. Selecteer een track in de lijst en druk op PLAY ( $\blacktriangleright$ ) om het Geprogrammeerd afspelen te verlaten en verder te gaan met normaal afspelen.

#### Tip:

U kunt het Programmalijst scherm openen of verwijderen door op MENU/LIST te drukken.

#### **Menu-opties programmalijst**

1. Druk op  $\triangle$  /  $\nabla$  om een track/bestand op de Programmalijst te selecteren en druk op ENTER. De menuopties worden getoond.

![](_page_28_Picture_414.jpeg)

- 2. Gebruik  $\blacktriangle / \blacktriangledown$  om een optie te selecteren en druk op ENTER om uw keuze te bevestigen.
	- [Afspelen] Afspelen begint in de volgorde die u heeft geprogrammeerd vanaf de geselecteerde track.
	- [Random] Start of stopt willekeurig afspelen.
	- [Wissen] Verwijdert de track(s) uit de Programmalijst.
	- [Verplaatsen] Verplaatst de track(s) om de programmavolgorde te wijzigen.
	- [Bewaren] Slaat de programmalijst in het geheugen op (alleen HDD).

#### **Geprogrammeerde tracks herhalen**

Druk op REPEAT om de gewenste Herhaalstand te selecteren.

- [TRACK] Herhaalt de huidige track.
- [Map] Herhaalt alle tracks in de Programmalijst.
- [UIT] Annuleert de herhaalstand (geen scherm).

#### **Een track verwijderen uit de Programmalijst**

- 1. Selecteer de track die u wilt verwijderen uit de Programmalijst. Gebruik de MARKER knop om meerdere tracks te selecteren.
- 2. Druk op ENTER. De menu opties worden getoond.
- 3. Selecteer de [Wissen] optie en druk op ENTER.

#### **Trackvolgorde in de Programmalijst veranderen**

- 1. Selecteer de track die u wilt verplaatsen in de Programmalijst. Gebruik de MARKER knop om meerdere tracks te selecteren.
- 2. Druk op ENTER. De menu opties worden getoond.
- 3. Selecteer de [Verplaats] optie en druk op ENTER.
- Gebruik ▲ /  $\blacktriangledown$  om de gele balk naar de gewenste locatie te verplaatsen en druk op ENTER.

#### **Uw Programmalijst Opslaan (Alleen HDD)**

Deze recorder kan de gebruikersprogrammalijst die u heeft geprogrammeerd in een geheugen opslaan.

- Selecteer een track uit de Programmalijst. De menu opties worden getoond
- 2. Selecteer de [bewaren] optie en druk op ENTER. De Programmalijst is opgeslagen in de PROGRAMMA map op de HDD.

## **Een JPEG-bestand bekijken**

De recorder kan JPEG bestanden afspelen. Lees de tekst "Foto bestandseisen" rechts op deze pagina voordat u JPEG opnamen gaat afspelen.

- 1. Druk op HOME. Het HOME menu wordt geopend.
- 2. Selecteer de [FOTO] optie.
- 3. Selecteer een media met JPEG bestanden en druk op ENTER. De [Foto Lijst] lijst wordt op het TV scherm

![](_page_29_Figure_5.jpeg)

4. Gebruik  $\blacktriangleleft$  /  $\blacktriangleright$  /  $\blacktriangle$  /  $\blacktriangledown$  om een bestand te selecteren en druk vervolgens op ENTER. De opties worden getoond aan de linkerkant van het menu.

#### Tips:

- Indien u naar de bovenste map wenst te gaan, gebruik dan de  $\blacktriangleleft$  /  $\blacktriangleright$  /  $\blacktriangle$  /  $\blacktriangledown$  toetsen om te selecteren en druk vervolgens op **E**. ENTER.
- U kunt ook het HOME menu openen door op HOME te drukken om een ander medium te selecteren.
- 5. Gebruik  $\blacktriangle / \blacktriangledown$  om [Totaal] te openen en druk op ENTER.

Het geselecteerde beeld schermvullend weergegeven.

Afhankelijk van het aantal JPEG bestanden en de grootte, kan de recorder langere tijd bezig zijn met het lezen van de bestanden.

![](_page_29_Picture_13.jpeg)

Druk op ENTER om dit menu te openen of te sluiten tijdens schermvullende weergave.

- 6. Druk op STOP om de weergave te stoppen. Het [Foto Lijst] menu wordt getoond.
	- Om het menuscherm af te sluiten drukt u op HOME en kiest u [TV DVD] of [TV HDD] optie en drukt u op ENTER.

#### **Menu-opties fotolijst**

1. Druk op  $\triangle$  /  $\nabla$  om een bestand uit de [Foto Lijst] te selecteren en druk op ENTER. De menu opties worden getoond.

De getoonde menu opties zijn afhankelijk van de geselecteerde media.

U kunt alle bestanden en mappen selecteren in het menu door op de CLEAR knop te drukken. Druk opnieuw op CLEAR om de keuze te annuleren.

#### *Meerdere bestanden (mappen) selecteren 1. Druk op MARKER.*

*Een vink verschijnt voor het bestand/track of de map. Druk opnieuw op MARKER om het gemarkeerde bestand/track of map te annuleren.*

- *2. Herhaal stap 1 om extra tracks/bestanden (mappen) te selecteren.*
- 2. Selecteer een optie met behulp van  $\triangle$  /  $\nabla$  en druk op ENTER om uw keuze te bevestigen.
	- [Open] Opent de map en de bestandenlijst in de map wordt weergegeven.
	- [Totaal] Toont het geselecteerde bestand schermvullend.
	- [Wissen] Verwijdert het geselecteerde bestand van de media.
	- [Diashow] Toont het diapresentatiemenu.
	- [Rename] Bewerkt de bestandsnaam. (bladzijde 32)
	- [Verplaatsen] Verplaatst het bestand(en) naar een andere map (album) of media (bladzijde 33)
	- [Kopie] Kopieert het bestand(en) naar een andere map of media (bladzijde 33)

#### Tip:

U kunt een nieuwe map op de HDD aanmaken. Selecteer [Nieuw Album] optie en druk op ENTER. De map "NONAME##" wordt aangemaakt.

#### **Bestandsvereisten voor fotobestanden**

**Bestandsextensies:**

".jpg"

**Fotogrootte:** Aanbevolen wordt minder dan 4MB

**CD-R formaat:** ISO 9660 en JOLIET.

**DVD±R/RW formaat:** ISO 9660 (UDF-bridgeformaat)

**Maximaal aantal Bestanden/Schijf:** Minder dan 1999 (totaal aantal bestanden en mappen)

#### **Opmerkingen betreffende JPEG bestand**

- Progressieve en verliesloze compressie. JPEG bestanden worden niet ondersteund.
- Afhankelijk van de grootte en het aantal JPEG bestanden kan het enkele minuten duren om de inhoud van de media te lezen.

#### **Beelden overslaan**

Druk één maal op SKIP ( $\blacktriangleleft$  of  $\blacktriangleright$ ) terwijl u een beeld bekijkt om naar het volgende of het vorige bestand te gaan.

#### **Beeld draaien**

Gebruik ▲ / ▼ terwijl u een beeld bekijkt om dat beeld naar links of rechts te draaien.

#### **Diavoorstellingen weergeven**

- 1. Selecteer de optie Diavoorstellingen in het [Foto Lijst] menu. (Zie Foto Lijst menu opties op bladzijde 30).
- 2. Druk op ENTER.
	- Het menu Diavoorstellingen wordt geopend.

![](_page_30_Picture_8.jpeg)

- 3. Stel de opties in met behulp van  $\blacktriangle$  /  $\blacktriangleright$  /  $\blacktriangle$  /  $\blacktriangledown$ . [Onderwerp] optie:
	- [Selecteren] Toont diavoorstelling met alleen de geselecteerde bestanden. Gebruik de MARKER toets om meerdere bestanden te selecteren.
	- [Alle] Toont diavoorstelling met alle bestanden. [Snelheid] optie:

Stelt de snelheid [langzaam], [normaal] of [Snel] voor de diavoorstelling in.

- 4. Selecteer de [Start] optie en druk dan op ENTER om de diavoorstelling te starten.
- 5. Druk op STOP om de diavoorstelling te stoppen en terug te keren naar het [Foto Lijst] menu.

#### **De diavoorstelling pauzeren**

- 1. Druk op PAUSE/STEP (II) om de diavoorstelling te onderbreken.
- 2. Druk op PLAY  $($ ) om verder te gaan met de diavoorstelling.

#### **Tegelijk met diavoorstelling naar muziek luisteren**

U kunt fotobestanden bekijken terwijl u luistert naar MP3/WMA bestanden opgenomen op de HDD.

- 1. Selecteer de [Diashow] optie in het [Foto Lijst] menu (Zie Foto Lijst menu opties op bladzijde 30). 2. Druk op ENTER.
- Het menu Diavoorstelling wordt getoond.
- 3. Selecteer [Gelijkt. Muziek spelen] optie in het menu Diavoorstelling.

![](_page_30_Figure_23.jpeg)

4. Druk op ENTER.

Het menu Gelijktijdige Muziekweergave verschijnt.

- 5. Druk op MARKER om meerdere bestanden te selecteren.
	- Selecteer [Select All] optie om alle tracks te selecteren en druk op ENTER.
	- Selecteer [Deselect All] om alle tracks te deselecteren en druk op ENTER.
	- Selecteer [Annuleren] om het menu te sluiten en druk op ENTER.
- 6. Gebruik  $\blacktriangle$  /  $\blacktriangleright$  /  $\blacktriangle$  /  $\nabla$  om de [Start] optie te selecteren en druk op ENTER.

![](_page_30_Picture_31.jpeg)

7. Druk op STOP om de diavoorstelling te stoppen en terug te gaan naar het [Foto Lijst] menu.

## **Een MP3/WMA, JPEG of DivX bestand bewerken**

Deze omschrijvingen gelden voor MP3 bestanden, andere bestanden worden op dezelfde manier behandeld.

#### **Bestand(en) / map(pen) verwijderen van de HDD**

U kunt MP3/WMA, JPEG of DivX bestand(en)/map(pen) van de HDD verwijderen.

1. Selecteer het bestand dat u wilt wissen in het menu. U kunt alle bestanden en mappen selecteren door op de CLEAR knop te drukken. Druk opnieuw op CLEAR om de selectie te annuleren.

#### *Meerdere betanden / mappen selecteren*

*1. Druk op MARKER.* 

*Een vink verschijnt voor het bestand/track of de map. Druk opnieuw op MARKER om het gemarkeerde bestand/track of de map te annuleren.*

- *2. Herhaal stap 1 om extra tracks/bestanden (mappen) te selecteren.*
- 2. Druk op ENTER. De menu opties worden getoond.

![](_page_31_Picture_171.jpeg)

3. Kies [Wissen] optie en druk op ENTER. Er verschijnt een bericht dat de verwijderring bevestigt.

Kies [Yes] met behulp van  $\blacktriangleleft$  /  $\blacktriangleright$  en druk op ENTER.

Het geselecteerde bestand(en) wordt verwijderd.

#### **Een bestand op de HDD een naam geven**

U kunt de MP3/WMA bestanden op de HDD afzonderlijk benoemen. Namen mogen maximaal 32 tekens lang zijn.

- 1. Selecteer een bestand dat u wilt hernoemen in het menu.
- 2. Druk op ENTER. De menu opties worden getoond.
- 3. Selecteer de [Bewerken] optie en druk op ENTER. De bewerkopties worden getoond.

![](_page_31_Picture_172.jpeg)

4. Selecteer de [Naam wijzigen] optie en druk op ENTER. Zie bladzijde 44 voor het invoeren van tekens.

![](_page_31_Picture_173.jpeg)

#### **Bestand(en) naar de HDD kopiëren**

U kunt bestand(en)/map(pen) naar de HDD kopiëren.

1. Selecteer het bestand dat u wilt kopiëren in het menu. U kunt alle bestanden en mappen selecteren door op de CLEAR knop te drukken. Druk opnieuw op CLEAR om de selectie te annuleren.

#### *Meerdere bestanden (mappen) selecteren*

- *1. Druk op MARKER. Een vink verschijnt voor het bestand/track of de map. Druk opnieuw op MARKER om het gemarkeerde bestand/track of map te annuleren.*
- *2. Herhaal stap 1 om extra tracks/bestanden (mappen) te selecteren.*
- 2. Druk op ENTER.

De menu opties worden getoond

- 3. Selecteer de [Bewerken] optie en druk op ENTER. De bewerkopties worden getoond.
- 4. Selecteer de [Copie] optie en druk op ENTER. Het kopieermenu wordt getoond.

![](_page_32_Picture_231.jpeg)

- 5. U kunt een album (map) selecteren om deze te kopiëren.
	- 1. Druk op ENTER nadat u de media heeft geselecteerd. De album (map) lijst wordt getoond.
	- 2. Selecteer een map. U kunt tevens een nieuw album (map) aanmaken. Selecteer de [Nieuw album] optie in het menu Kopiëren en druk op ENTER. De map "NONAME##" wordt aangemaakt.
- 6. Selecteer de [Copie] optie en druk op ENTER om het kopiëren te starten.

![](_page_32_Figure_15.jpeg)

#### Opmerking:

De kopie is niet beschikbaar indien de mapdiepte groter is dan 5 niveaus.

#### **Bestand(en) verplaatsen naar een andere map op de HDD**

U kunt bestand(en)/map(pen) naar een andere map op de HDD kopiëren. Het bestand(en)/map(pen) worden na het verplaatsen verwijderd van de huidige locatie.

- 1. Volg de stappen 1-3 zoals links beschreven.
- 2. Druk op ENTER.
	- De opties verschijnen aan de linkerkant van het menu.
- 3. Selecteer de [Bewerken] optie en druk op ENTER. De opties voor Bewerken worden getoond.
- 4. Selecteer de [Verplaatsen] optie en druk op ENTER. Het menu Verplaatsen wordt geopend.

![](_page_32_Picture_25.jpeg)

- 5. U kunt een album (map) selecteren om deze te verplaatsen.
	- 1. Selecteer een media nadat u op ENTER heeft gedrukt. De lijst met albums (mappen) wordt getoond.
	- 2. Selecteer een map. U kunt tevens een nieuw album (map) aanmaken. Selecteer de [Nouvel album] optie in het Kopieer menu en druk op ENTER. De map "NONAME##" wordt aangemaakt.
- 6. Selecteer de [Verplaatsen] optie en druk op ENTER om te beginnen met verplaatsen.

![](_page_32_Figure_31.jpeg)

# **Opnemen**

## **Opnemen op DVD-discs**

#### Opmerkingen:

- Deze recorder kan geen opnamen maken op CD-R of CD-RW schijven.
- Wij zijn niet verantwoordelijk voor het mislukken van opnamen veroorzaakt door stroomuitval, kapotte schijven of schade aan de recorder.
- Vingerafdrukken en kleine krassen op een schijf kunnen het afspelen en/of opnames beïnvloeden. Zorg goed voor uw schijven.

#### **Schijfsoorten en opnameformaten, standen en instellingen**

Deze recorder kan verschillende soorten DVD schijven afspelen: vooraf opgenomen DVD-Video schijven, DVD-RW, DVD-R, DVD+RW en DVD+R schijven. Het schijfformaat voor DVD-R, DVD+R, DVD+RW schijven is altijd "Video Formaat"- hetzelfde als vooraf opgenomen DVD Video schijven. Dit betekent dat zodra de schijf is gefinaliseerd, u een DVD-R, DVD+R, of DVD-RW in een normale DVD speler kunt afspelen.

Het DVD-RW schijf formaat is standaard ingesteld op Video formaat, maar u kunt dit wijzigen naar Video Opname (VR) formaat, indien gewenst. (Het opnieuw initialiseren van een schijf wist de inhoud van die schijf.)

De opnamestand is sterk afhankelijk van het schijfformaat. Indien het schijfformaat Video Opname Formaat betreft, dan is de opnamestand VR stand; indien het schijfformaat Video stand is, dan is de opnamestand Video stand (behalve bij DVD Video, wat niet opneembaar is, en dus geen opnamestand bezit). In de opnamestand (die vaststaat voor de gehele schijf) bevinden zich de opname-instellingen. Deze kunnen worden veranderd voor elke opname en bepalen de beeldkwaliteit en hoeveel ruimte de opname op de schijf in beslag zal nemen.

## **Opnemen op HDD**

Opnemen op de interne harde schijf (HDD) is in principe gelijk aan opnemen op een VR stand DVD-RW schijf.

U hebt alle keuzemogelijkheden voor kwaliteitsopties, inclusief de expertstand, en u kunt natuurlijk opnemen, wissen en opnieuw opnemen zo vaak u wilt. De grote capaciteit van de harde schijf betekent dat u vele uren videomateriaal kunt opslaan, zelfs in de standen voor opnamen van hoge kwaliteit. Om u te helpen de inhoud te organiseren is de HDD onderverdeeld in 10 groepen. U kunt de groepen zelf benoemen, bijvoorbeeld een groep voor films, een andere voor TV programma's en één voor video opnamen.

#### Opmerkingen:

- Het maximale aantal titels dat opgenomen kan worden op de HDD is 255.
- U kunt maximaal 12 uur video en audio achtereen op de HDD opnemen.

#### **Opmerkingen over opnemen**

- De weergegeven duur van de opnames is niet nauwkeurig want de recorder gebruikt een videocompressiemethode met een variabele bitsnelheid. Dit betekent dat de exacte opnametijd afhankelijk is van wat er wordt opgenomen.
- Wanneer u een TV programma opneemt en de ontvangst zwak is, of de beeldkwaliteit slecht, kan de opnametijd korter zijn.
- Wanneer u stilstaande beelden of alleen geluid opneemt, kan de opnametijd langer zijn.
- Het is mogelijk dat de weergegeven opnametijd en de resterende tijd samen niet altijd overeenkomen met de totale capaciteit van de schijf.
- Indien u de schijf veel bewerkt, kan de beschikbare opnametijd verminderen.
- Indien u een DVD-RW schijf gebruikt, moet u ervoor zorgen dat u eerst het opnameformaat (videostand of VR stand) verandert alvorens u op de schijf schrijft. Kijk hiervoor op bladzijde 21 (Schijf formatteren).
- Indien u een DVD-R of DVD+R schijf gebruikt, kunt u de opname bewaren tot de schijf vol is of tot de schijf gefinaliseerd is. Alvorens u een opnamesessie begint, moet u de resterende opnametijd van de schijf controleren.
- Indien u een DVD-RW schijf in Videostand gebruikt, kunt u de beschikbare opnametijd alleen vergroten door de laatst opgenomen titel van de schijf te wissen.
- De functie Titel Wissen in het Titeloverzicht (Origineel) menu verbergt alleen de titel, maar verwijdert niet daadwerkelijk de titel van de schijf en verhoogt niet de beschikbare opnametijd (behalve voor de laatst opgenomen titel op een DVD-RW schijf in Videostand).
- Bij gebruik van een DVD+R/RW voert de recorder de functie Titel Aanmaken uit om de nieuwe titel bij te werken en te bewerken indien de schijf uit de recorder wordt gehaald en de recorder wordt uitgeschakeld. U dient dus de schijf te verwijderen na het selecteren van de gebruiksmodus van de recorder naar DVD modus.
- Dit apparaat kan alleen TV programma's in HDD opnemen. Als u probeert om een TV programma in DVD modus op te nemen, zal het apparaat automatisch de modus wijzigen naar HDD en dan pas de opname starten.

## Tijdverschuiving <u>HDD</u>

U hoeft niets van rechtstreekse TV-uitzendingen te missen. Als de telefoon gaat, terwijl u uw favoriete programma zit te bekijken, drukt u op "TIMESHIFT" en "PAUSE" voordat u de telefoon opneemt. De functie Tijdverschuiving wordt geactiveerd en de uitzending wordt opgenomen zodat u deze later kunt bekijken. Na het telefoontje of de kijkonderbreking, drukt u op "PLAY" of "SCAN" om het programma te bekijken. Druk op "STOP" om terug te keren naar de huidige rechtstreekse uitzending.

#### **Bediening van timeshift (Pauze, Live TV/Afspelen) HDD**

U kunt een programma tijdelijk opslaan in het HDD geheugen.

#### **Druk op TIMESHIFT terwijl u een TV programma bekijkt.**

De voortgangsbalk verschijnt op het scherm, zoals onderstaande afbeelding. Na 5 seconden verandert de voortgangsbalk in het timeshiftpictogram.

![](_page_34_Figure_6.jpeg)

- 1. Geeft de weergavestand weer.
- 2. Geeft de actuele timeshift-instelling weer.
- 3. Geeft de starttijd van timeshift weer.
- 4. Geeft de verstreken timeshift-tijd weer.
- 5. Geeft weer dat timeshift over één uur start.

#### Tips:

- U kunt speciale effecten gebruiken bij het afspelen (langzaam, scan, etc) gedurende timeshift. Zie Afspelen op pagina 23-26.
- U kunt de opgeslagen clip tijdens timeshift om het programma op HDD te bewaren. Zie Clip-opnamen rechts op deze pagina.

#### Opmerkingen:

- Indien er geen vrije ruimte op de HDD beschikbaar is, zal de oudste timeshift sectie van de cache oplopend verwijderd worden.
- Indien er 6 uur lang geen knop wordt ingedrukt, zal de timeshift-functie automatisch stoppen.
- Indien de Timeshift optie in het Instellingenmenu is ingesteld op [Aan], zal het apparaat deze functie automatisch starten zonder dat de TIMESHIFT knop ingedrukt wordt.

#### **Markeringen in timeshift-modus zoeken**

U kunt in de timeshift-modus één scène markeren. Druk op MARKER op het gewenste punt tijdens Timeshift. Druk op SEARCH om de gemarkeerde scène op te roepen.

#### **Clips opnemen HDD**

Tijdens Timeshift kunt u clips bewerken om het programma op te slaan op de HDD (Harde schijf).

- 1. Tijdens Timeshift kunt u pauze, zoeken en vertraagd afspelen gebruiken om het startpunt te vinden.
- 2. Druk op REC op de startpositie van de sectie die u wilt opnemen.

De voortgang van de bewerking wordt in rood aangegeven op de voortgangsbalk.

## $09:51$

- 3. Gebruik pauze, zoeken en vertraagd afspelen om het eindpunt te vinden.
- 4. Druk op REC op het eindpunt van de sectie waar u de opname wilt stoppen. Normale weergave gaat verder.
- 5. Herhaal de stappen 1 en 4 om verschillende Clip opnamen van een programma te maken.

#### $09:51$ 10:51

- 6. Druk op STOP om Timeshift stop te zetten. Het bevestigingsbericht wordt weergegeven.
- 7. Gebruik  $\blacktriangleleft$  /  $\blacktriangleright$  om [Ja] te selecteren en druk vervolgens op ENTER. Of druk opnieuw op STOP. De huidige uitzending wordt op het TV scherm weergegeven.

#### Opmerkingen:

- Geselecteerde secties worden opgenomen op de HDD.
- Als u de Clip opname wilt stoppen, drukt u op de STOP knop. Als u op POWER drukt om de Clip opname te stoppen, wordt het programma mogelijk niet opgeslagen op de HDD.
- Clip opnamen kunnen niet worden gemaakt van secties korter dan 5 seconden.

#### **Tijdens Timeshift naar Start of Einde verspringen**

- 1. Druk op ENTER tijdens Timeshift. Het menu zal worden geopend.
- 2. Druk op  $\blacktriangleleft$  en het afspelen start vanaf het begin van de Tijd shift.
	- Druk ▶ en ga naar het einde van de tijdshift en dan in pauze stand.

#### **Timeshift afsluiten**

- 1. Druk op STOP om Timeshift af te sluiten. Het bevestigingsbericht wordt getoond.
- 2. Gebruik  $\blacktriangleleft$  /  $\blacktriangleright$  om [Ja] te selecteren en druk op ENTER. De huidige uitzending wordt getoond op het scherm.

10:51

## **TV-uitzendingen opnemen**

Volg onderstaande instructies op om een TV programma op te nemen. De opname zal onmiddellijk beginnen en gaat door tot de schijf vol is of tot u de opname zelf stopt.

- 1. Indien nodig, stelt u de opnamestand in door herhaaldelijk op REC MODE te drukken. (XP, SP, LP, EP of MLP)
- 2. Gebruik PR/CH (+/-) om de op te nemen TV zender te selecteren.
- 3. Druk eenmaal op REC  $(①)$ . De opname start (de REC indicator in het weergavevenster licht op).
	- $\bullet$  De opname gaat door tot u op STOP ( $\blacksquare$ ) drukt of tot de HDD vol is.
	- Om in te stellen hoe lang de opname moet duren, raadpleeg de tekst "Direct Timergestuurde opname" rechts op deze pagina.
- 4. Druk op STOP  $(\blacksquare)$  om de opname stop te zetten.

#### **Opnamen pauzeren**

- 1. Druk op PAUSE/STEP (II) om de opname te onderbreken.
- 2. Druk op PAUSE/STEP (II) om verder te gaan met de opname.

#### **Een TV-programma opnemen terwijl u naar een ander TV-programma kijkt**

- 1. Druk op TV/DVD om de TV-modus te stelecteren tijdens het opnemen. De aanduiding TV verschijnt.
- 2. Gebruik de TV om het kanaal te selecteren dat u wilt zien.

## **HDD** Directe timeropnamen **HDD**

Deze functie geeft u de mogelijkheid om makkelijk een geprogrammeerde lengte op te nemen zonder dat u de timer gebruikt.

- 1. Volg de stappen 1-2 zoals links op deze pagina aangegeven (TV-uitzendingen opnemen).
- 2. Druk herhaaldelijk op REC (<sup>o</sup>) om de opnameduur te selecteren.

![](_page_35_Figure_18.jpeg)

De opname begint na de eerste druk op de toets. Elke keer dat u daarna op de toets drukt, wordt de opnameduur verlengd binnen de beschikbare ruimte (maximaal 240 minuten). De opnameduur wordt op het TV scherm weergegeven. Aan het einde van de opname zal de recorder stoppen en afsluiten.

#### **De opnameduur controleren**

Druk herhaaldelijk op REC (·) om de opnameduur te controleren. De opgeroepen instelling wordt automatisch op het TV scherm kort weergeven. De resterende opnametijd verschijnt ook op het scherm.

#### **De opnametijd verlengen**

U kunt de tijd op elk moment verlengen door op  $REC$  ( $\bullet$ ) te drukken.

Elke keer dat u daarna op de toets drukt, wordt de opnameduur verlengd binnen de beschikbare ruimte (maximaal 240 minuten).

#### **Waarschuwing:**

Als de recorder niet is aangesloten (of er een stroomstoring is), terwijl de recorder aan het opnemen is, gaat de opname verloren.

## **Timeropnamen HDD**

Deze recorder kan worden geprogrammeerd met maximaal 16 programma's in een tijdsbestek van 1 maand. Voor dit soort opnamen dient de recorder het op te nemen kanaal, de start en eindtijd te kenne.

- 1. Selecteer [Timer Record] optie in het [HOME] menu. Het [Timer Rec. List] menu wordt geopend.
- 2. Kies [NIEUW] met behulp van  $\blacktriangle$  /  $\nabla$  en druk op ENTER.

Het [Timer Record] menu wordt geopend.

![](_page_36_Picture_283.jpeg)

- [Media] De media optie kan niet geselecteerd worden.
- [PR] Kies een opgeslagen programmanummer of één van de externe ingangen waarvan u wenst op te nemen.
- [Datum] Kies een datum binnen maximaal 1 maand vooruit.
- [Start tijd] Stel de begintijd van de opname in.
- [Eind Tijd] Stel de eindtijd van de opname in.
- [Herhalen] Kies de gewenste herhaling (Eenmalig, dagelijks (maandag-vrijdag), of wekelijks).
- 3. Geef de benodigde informatie voor uw timergestuurde opname(s) in.
	- $\bullet \blacktriangleleft / \blacktriangleright$  (links/rechts) verplaats de cursor naar links of rechts.
	- $\bullet$   $\blacktriangle$  /  $\nabla$  (omhoog/omlaag) verander de instelling van de huidige cursorpositie.
	- Druk op RETURN  $(5)$  om terug te keren naar het menu voor timeropnamen.
	- Nadat u alle informatie over het programma heeft ingegeven, drukt u op ENTER.
	- Kies de [Timer Record] optie in het [HOME] menu om de lijst met timeropnamen te openen.
- 4. Indien nodig, stelt u de opnamestand in door herhaaldelijk op REC MODE te drukken. (XP, SP, LP, EP of MLP)
- 5. Om het programma in het geheugen van de DVD recorder op te slaan, drukt u op ENTER. U kunt de geprogrammeerde instellingen controleren op de weergegeven lijst van timeropnamen. Controleer de velden, "Rec. OK" op de lijst van timeropnamen geeft aan dat de timeropname correct is geprogrammeerd.
- 6. Druk op RETURN (c) om de lijst van timeropnamen af te sluiten.
- 7. Let op dat u POWER indrukt om uw apparaat in standby te plaatsen.

#### Opmerkingen:

- De timerindicatie op het scherm gaat branden wanneer de recorder standby staat met de timer actief. (Er wordt niets getoond als de [Power Save Mode] is ingeschakeld.
- Voor tweetalige TV-opnamen, stelt u het audiokanaal van de [TV Rec Audio] in het submenu van het instellingenmenu in. (zie bladzijde 20)
- U kunt een actieve timeropname stoppen. Druk op STOP om de bevestigingsboodschap te tonen.

Druk op ENTER om de opname te stoppen of druk op RETURN ( $\delta$ ) om door te gaan met de opname.

## **Timeropnamen controleren**

Wanneer de recorder ingeschakeld is, kunt u de programmering controleren.

Selecteer de [Timer Record] optie in het [HOME] menu. Het [Timer Rec. List] menu wordt geopend.

- $\bullet$  Gebruik  $\blacktriangle$  /  $\nabla$  om een geprogrammeerde opname te selecteren.
- Druk op ENTER om de details ven het geselecteerde programma te bekijken. Het Timer Opname menu wordt geopend.
- Druk op CLEAR om het geselecteerde programma uit de Timer Opnamelijst te verwijderen.
- Indien u [NIEUW] kiest, drukt u vervolgens op ENTER zodat u een nieuwe timeropname kunt programmeren (zie bladzijde 38).

![](_page_37_Figure_7.jpeg)

#### **Een Timer Opname Annuleren**

U kunt een geprogrammeerde instelling op elk moment wissen alvorens de opname daadwerkelijk begint.

 $\bullet$  Gebruik  $\blacktriangle$  /  $\nabla$  om het te wissen programma van de Timer Opnamelijst te selecteren. Druk op CLEAR om de bevestigingsboodschap te

tonen.

Druk op ENTER terwijl [Ja] geselecteerd is om de opname te wissen.

#### **Een Timer Opname tijdens de opname stoppen**

U kunt de opname van een programma annuleren nadat een timergestuurde opname is begonnen.

 U kunt een actieve timeropname stoppen. Druk op STOP om de bevestigingsboodschap te tonen. Druk op ENTER om de opname te stoppen of druk op RETURN ( $\delta$ ) om door te gaan met de opname.

**Problemen bij timeropnamen stoppen Zelfs wanneer de timer is ingesteld, zal de recorder in de volgende situaties niet werken:**

- Er is geen vrije ruimte op de HDD (zie bladzijde 21).
- De speler is ingeschakeld.
- Er zijn reeds 255 titels opgenomen op de HDD.

#### **U kunt geen Timer Opname ingeven wanneer:**

- Er een opname bezig is.
- De tijd die u probeert in te stellen al is verstreken.
- Er reeds 16 timeropnamen zijn geprogrammeerd.

#### **Wanneer twee of meer timeropnamen elkaar overlappen:**

- Heeft het eerst beginnende programma voorrang.
- Wanneer het eerst beginnende programma opgenomen is, begint het volgende.
- Wanneer twee programma's op dezelfde tijd moeten beginnen, heeft het eerst ingevoerde programma voorrang.

## **Opnemen van externe bronnen HDD**

#### **Opnemen van externe componenten.**

U kunt video en audio van externe bronnen opnemen, zoals een camcorder of een videorecorder, die op een van de externe ingangen van de recorder zijn aangesloten.

- 1. Zorg ervoor dat het apparaat waarvan u wilt opnemen correct op de DVD recorder is aangesloten. Zie bladzijde 13-14.
- 2. Druk herhaaldelijk op AV/INPUT om de externe bron waarvan u wilt opnemen te selecteren.
	- Tuner: ingebouwde tuner
	- AV1: AV1 scart-aansluiting op achterpaneel
	- AV2: AV2 DECODER scart-aansluiting op achterpaneel
	- AV3: AV IN 3 (VIDEO, AUDIO (L/R)) op voorpaneel
- 3. Indien noodzakelijk, stel de opnamestand in door herhaaldelijk op REC MODE te drukken. (XP, SP, LP, EP of MLP)
- 4. Druk eenmaal op REC  $(①)$ . De opname start. (De REC indicator in het weergavevenster licht op).
	- $\bullet$  De opname gaat door tot u op STOP ( $\blacksquare$ ) drukt of tot de HDD vol is.
	- Om in te stellen hoe lang de opname moet duren, raadpleegt u "Instant Timer Opname" op bladzijde 36.
- 5. Druk op STOP  $(\blacksquare)$  om de opname stop te zetten.

#### Opmerking:

Wanneer uw bron met CopyGuard tegen kopiëren is beschermd, zal deze recorder niet kunnen opnemen. Zie voor meer informatie de sectie Copyright op pagina 48.

## **Tegelijk opnemen en afspelen**

#### **Een andere titel afspelen tijdens opname**

Indien de opname aan de gang is, kunt u op hetzelfde moment afspelen van een andere mediabron.

- 1. Start de opname.
- 2. Druk op HOME om het Home menu scherm te tonen.
- 3. Gebruik de  $\triangle$  /  $\nabla$  /  $\blacktriangleleft$  /  $\blacktriangleright$  en ENTER knoppen om een mediatype waarvan u wilt afspelen, te selecteren.
- 4. Start het afspelen. De opname zal verder gaan terwijl er afgespeeld wordt van de media van de andere modus.

#### Opmerkingen:

- U kunt niet gelijktijdig afspelen en opnemen tijdens kopiëren, dubbing of timeropname.
- U kunt programma's niet bewerken tijdens gelijktijdig opnemen en afspelen.

#### **Tijd Slip HDD**

U kunt de huidige opnametitel afspelen.

- 1. Start HDD opname.
- 2. Druk op PLAY  $(\blacktriangleright)$ . Het afspelen start terwijl de opname gewoon doorloopt.
	- $\bullet$  U kunt de PAUSE (II) en SCAN ( $\blacktriangleleft$  / $\blacktriangleright$ ) knoppen gebruiken tijdens het afspelen, voor pauze, scan of slow motion.
- 3. Druk op STOP  $(\blacksquare)$ . Het opnemen stopt en de speler keert terug naar de huidige opnamestand.

#### Opmerking:

Het afspelen kan niet gestart worden binnen 15 seconden na opnamestart.

## **Bewerken Overzicht titeloverzicht-en hoofdstuklijstmenu**

Met het Titeloverzicht menu kunt u de video inhoud bewerken. De bewerkingsonderdelen die beschikbaar zijn in het Titeloverzicht menu zijn afhankelijk van of u video op DVD of HDD bewerkt en of u Originele inhoud of een Afspeellijst bewerkt.

Er zijn twee manieren om in de VR-stand opgenomen DVD-RW schijven te bewerken. U kunt direct de originele inhoud van de schijf bewerken, of u kunt een afspeellijst aanmaken en bewerken. De afspeellijst verandert de inhoud van de schijf niet, maar beheert het afspelen van de inhoud. Bewerken van materiaal opgenomen op de HDD is gelijk aan bewerken van origineel materiaal op een VR stand DVD-RW, met zowel gelijke commando's voor het wissen en benoemen van titels als het beheren van de inhoud van de titels op een DVD schijf.

#### Opmerking:

Tijdens het opnemen, als het titellijstmenu van de HDD wordt getoond, kunnen enkele titels gemarkeerd verschijnen. Deze titels zijn opgenoemen met een LINE IN input instelling die verschilt van de huidige instelling van de recorder. Tijdens opnemen kunnen deze titels niet worden afgespeeld.

- 1. Druk op MENU/LIST om het Titeloverzicht menu te openen. Het afspelen dient gestopt te zijn.
	- U heeft hier ook via het BEGIN menu toegang toe, selecteer de [FILM] optie en selecteer [HDD] of [DVD] optie en druk op ENTER.
	- $\bullet$  Gebruik de  $\blacktriangle$  /  $\nabla$  knoppen om volgende pagina's te tonen tijdens het selecteren van titels , indien er meer dan zes titels zijn.
	- Indien u een VR stand schijf bewerkt, drukt u op MENU/LIST om te schakelen tussen Origineel en Afspeellijst menu.

Aan de linkerkant van het scherm bevinden zich de menu opties. Het grootste gedeelte van het scherm toont miniatuurafbeeldingen van de titels (of hoofdstukken) op de DVD of HDD. U kunt deze miniatuurafbeeldingen veranderen door op de THUMBNAIL knop te drukken, zie het Veranderen van Titel Miniatuurafbeeldingen op bladzijde 41.

Druk op DISPLAY om de informatie betreffende de geselecteerde titel in het Titeloverzicht menu te tonen.

Nadat u een titel of hoofdstuk heeft geselecteerd uit de Titeloverzicht of Hoofdstuklijst menu, drukt u op ENTER. De menu opties worden getoond aan de linkerkant van het scherm. Gebruik  $\blacktriangle / \blacktriangledown$  om een optie te selecteren en druk op ENTER om uw keuze te bevestigen.

2. Druk herhaaldelijk op RETURN (¿) om het Titeloverzicht Menu af te sluiten.

![](_page_39_Picture_13.jpeg)

- 1. Menu Opties: Om de menu opties te tonen, selecteer een titel of hoofdstuk en druk op ENTER. De opties worden getoond afhankelijk van de schijfsoort.
	- [Samenvoegen] Voegt twee titels of hoofdstukken samen tot één. (bladzijde 45, 46).
	- [Wissen] Verwijdert een titel of hoofdstuk (bladzijde 43)
	- [Deel wissen] Verwijdert een gedeelte van de titel (bladzijde 43).
	- [Verdelen] Verdeelt een titel in twee (bladzijde 45).
	- [Dubbing] Kopieert een titel naar andere media (bladzijde 49)
	- [Full Play] Start het afspelen van de geselecteerde titel inclusief verborgen hoofdstukken.
	- [Verberg (toon)] Verbergt (of toont) de geselecteerde titel of het hoofdstuk (bladzijde 47)
	- [Bewegen] Verplaatst een hoofdstuk in de Hoofdstuklijst-Afspeellijst menu naar een plaats in het menu. (bladzijde 47)
	- [Afspelen] Start het afspelen van de geselecteerde titel of hoofdstuk. De verborgen titels en hoofdstukken op de DVD+R/RW kunnen niet worden afgespeeld.
	- [Playlist Add] Voegt de titel of het hoofdstuk toe aan de Afspeellijst. (bladzijde 42)
	- [Samenvoegen] Beveiligt tegen per ongeluk opnemen, bewerken of verwijderen van een titel (bladzijde 47)
	- [Hernoem (Titelnaam)] Bewerkt de titelnaam (bladzijde 44)
	- $\bullet$  [Zoek]
		- [Hoofdstuk]: Toont hoofdstuklijst van de Titel.
		- [Tijd]: Zoekt de tijd waarop u de titel wilt starten. page 44)
	- [Sorteren] Sorteert de programma's in het titellijst menu op datum, titel of categorie (bladzijde 45)
- [Titel] Toont de titellijst van het hoofdstuk.
- 2. Geeft de opnamestand, vrije ruimte en voortgangsbalk voor verstreken tijd weer.
- 3. Huidige media.
- 4. Momenteel geselecteerde titel.
- 5. Miniatuurafbeelding.
- 6. Toont het geselecteerde titelnummer en het totale aantal titels.
- 7. Toont de titelnaam, opnamedatum en opnamelengte.

## **HDD en VR-stand: originelen en afspeellijst bewerken**

#### **Titels, hoofdstukken en delen**

De titels op de originele inhoud van de schijf bevatten een of meer hoofdstukken. Wanneer u een schijftitel in de Afspeellijst laadt, worden alle hoofdstukken in de afspeellijst weergegeven. Met andere woorden, de hoofdstukken in de afspeellijst gedragen zich net als de hoofdstukken op een DVD videoschijf. Delen zijn secties van titels in het originele menu of in het afspeellijstmenu. In de Origineel en Afspeellijst menu's kunt u delen toevoegen of verwijderen. Wanneer u een hoofdstuk of een titel aan de afspeellijst toevoegt, wordt er een nieuwe titel voor het hoofdstuk van de originele titel aangemaakt. Wanneer u een deel verwijdert, wist u ook een deel van een titel in het Origineel of Afspeellijst menu.

#### **Waarschuwing**

- Wanneer u met behulp van de functies Verwijderen, Toevoegen en Verplaatsen bewerkingen uitvoert, kan het gebeuren dat de begin-en eind scènes niet meer overeenkomen met het begin en eindpunt die u het op het scherm hebt ingesteld.
- Tijdens het weergeven van de afspeellijst, kunt u misschien een korte pauze tussen de bewerkingen ondervinden. Dit is geen fout in de werking van het apparaat.

#### **Is het bewerken van een DVD vergelijkbaar met het bewerken van een videoband?**

Nee. U heeft bij het bewerken van een videoband twee videospelers nodig, één om de originele band af te spelen, en één om de bewerkingen op te nemen. Bij een DVD bewerkt u door een Afspeellijst aan te maken van wat u wilt afspelen en wanneer. De recorder start met het afspelen van de afspeellijst.

#### **Iets over de woorden "Origineel" en**

#### **"Afspeellijst" -RWVR**

In deze handleiding ziet u de woorden Origineel en Afspeellijst regelmatig voorbijkomen, waarbij wordt verwezen naar de eigenlijke inhoud en de bewerkte versie.

- **Origineel:** inhoud verwijst naar de daadwerkelijke inhoud van de schijf.
- **Afspeellijst:** inhoud verwijst naar de bewerkte versie van de schijf - hoe de originele inhoud wordt afgespeeld.

## **Hoofdstukmarkeringen**

![](_page_40_Picture_14.jpeg)

U kunt hoofdstukken aanmaken door in een titel hoofdstukmarkeringen op de gewenste punten aan te brengen.

Druk tijdens het afspelen op het punt waar u een nieuw hoofdstuk wilt starten op CHP ADD. Een hoofdstukmarkeringspictoram verschijnt op het TV scherm.

#### Opmerking:

Hoofdstukmarkeringen worden met regelmatige tussenpozen automatisch ingebracht. U kunt deze intervaltijd veranderen in het Begininstellingen menu (zie "Auto Hoofdstuk" op bladzijde 20).

## **Titelminiaturen veranderen**

#### $\blacksquare$  Thumbnail

#### **HDD -RWVR +RW +R**

Elke titel in het titellijst menu wordt verteenwoordigd door een miniatuur afbeelding van het begin van de titel of het hoofdstuk. Selecteer een ander beeld indien gewenst.

Druk op THUMBNAIL om het momenteel getoonde beeld tot miniatuur te maken in het titellijst menu. Het stilstaande beeld dat u heeft gekozen verschijnt in zowel het Origineel als Afspeellijst menu.

#### Tip:

U kunt tevens de minitiatuurafbeelding van de titel in het Hoofdstuklijst menu van VR modus DVD-RW schijf wijzigen. Selecteer een hoofdstuk uit het Hoofdstuklijst menu en druk op THUMBNAIL. De miniatuur afbeelding van de titel waartoe het hoofdstuk behoort, wordt veranderd.

## **Een nieuwe afspeellijst maken afspeellijst toevoegen -RWVR -RWVR**

Gebruik deze functie om een Originele titel of een hoofdstuk toe te voegen aan de Afspeellijst. Als u dit doet, zal de gehele titel of het hoofdstuk in de Afspeellijst geplaatst worden (u kunt gedeelten die u later niet nodig heeft verwijderen – zie Origineel of Afspeellijst titel/hoofdstuk Verwijderen op bladzijde 43).

De titel verschijnt in de afspeellijst compleet met de hoofdstukmakerinen, zoals in het origineel. Echter, idien u later meerdere hoofdstukmarkerinen aan het origineel toevoegt, zullen deze niet automatisch worden gekopieerd naar de titel in de afspeellijst.in de afspeelllijst.

U kunt aan één schijf tot 999 titels toevoegen.

1. Selecteer een titel of een hoofdstuk in het Titeloverzicht Origineel menu of Hoofdstuklijst Origineel menu om in de afspeellijst toe te voegen en druk op ENTER. De menu opties worden aan de linkerkant van het scherm getoond.

![](_page_41_Figure_5.jpeg)

2. Gebruik  $\triangle$  /  $\nabla$  om de [Playlist Add] optie te selecteren en druk op ENTER.

![](_page_41_Figure_7.jpeg)

3. Selecteer "New Playlist" en druk op ENTER. De nieuwe titel verschijnt in de bijgewerkte afspeellijst. Alle hoofdstukken van de titel worden aan de afspeellijst toegevoegd.

![](_page_41_Figure_9.jpeg)

# **Titels en hoofdstukken aan de**

U kunt een originele titel of origineel hoofdstuk aan een afspeellijsttitel toevoegen, zelfs wanneer deze al is geregistreerd.

1. Selecteer een titel of een hoofdstuk in het Titeloverzicht Origineel Menu of Hoofdstuklijst Origineel menu om aan de afspeellijst toe te voegen en druk op ENTER.

De opties verschijnen aan de linkerkant van het scherm.

![](_page_41_Picture_14.jpeg)

2. Gebruik  $\blacktriangle / \blacktriangledown$  om de [Playlist Add] opties te selecteren en druk op ENTER.

![](_page_41_Picture_16.jpeg)

- 3. Selecteer een titel van de afspeellijst die reeds geregistreerd is om er een titel of een hoofstuk aan toe te voegen en druk op ENTER.
- 4. Herhaal stappen 1-3 om extra titels of hoofdstukken aan de afspeellijst toe te voegen. U kunt de toegevoegde hoofdstukken in het menu Hoofdstuklijst-Afspeellijst weergeven.

![](_page_41_Picture_19.jpeg)

5. Druk op RETURN ( $\delta$ ) om af te sluiten, of op MENU/LIST om terug te keren naar het menu Titeloverzicht-Origineel.

## **Een origineel of afspeellijsttitel/hoofdstuk wissen**

Indien u een titel of een hoofdstuk uit het afspeellijst menu wilt verwijderen, verwijdert u dit onderdeel uit de Afspeellijst maar de titel of het hoofdstuk blijft in het Origineel menu.

Indien u een titel of een hoofdstuk van het Origineel menu (titel/hoofdstuk) wilt verwijderen, wordt dit onderwerp van de schijf gewist en de resterende opnametijd neemt toe. De uit het Origineel menu verwijderde titels en hoofdstukken worden ook van de afspeellijst gewist.

#### Opmerking:

Hoofdstukken die korter zijn dan 5 seconden zijn, kunnen niet worden verwijderd.

1. Gebruik  $\blacktriangleleft / \blacktriangleright / \blacktriangle / \blacktriangledown$  om een te verwijderen hoofdstuk of titel van het titellijst menu of hoofdstuk lijst menu te selecteren en druk vervolgens op ENTER. De opties worden aan de linkerkant van het scherm getoond.

#### *Meerdere titels op HDD selecteren*

- *1. Druk op MARKER. Er verschijnt een vinkje op de titel. Druk opnieuw op MARKER om de gemarkeerde titel te annuleren.*
- *2. Herhaal stap 1 om een extra titel toe te voegen. U kunt tot 10 titels toevoegen.*
- 2. Selecteer 'Verwijderen' in de menu opties.

![](_page_42_Figure_10.jpeg)

- 3. Druk ter beveatiging op ENTER. Er zal een bevestiging voor de verwijdering worden getoond.
- 4. Gebruik  $\blacktriangleleft$  /  $\blacktriangleright$  om [Ja] te selecteren en druk op ENTER.

De titel of het hoofdstuk wordt gewist. Nadat u op ENTER heeft gedrukt, wordt het nieuw bijgewerkte menu weergegeven.

- 5. Herhaal stappen 1-4 om andere onderdelen van het menu te verwijderen.
- 6. Druk herhaaldelijk op RETURN ( $\delta$ ) om het menu af te sluiten.

#### Opmerkingen:

- Tijdens DVD+RW opname, wordt de verwijderde titelnaam veranderd in "Verwijderde Titel".
- Indien er meer dan twee titels worden verwijderd, worden de titels gecombineerd tot één.
- Bij het verwijderen van een titel of een hoofdstuk, zal de beschikbare opnametijd op een DVD+RW alleen toenemen indien het de laatste titel of hoofdstuk betreft.

## **Een deel verwijderen HDD -RWVR**

U kunt een titelgedeelte dat u niet meer wilt gebruiken, verwijderen.

- 1. Gebruik  $\blacktriangle$  /  $\blacktriangleright$  /  $\blacktriangle$  /  $\nabla$  om een te verwijderen titel in het Titeloverzicht menu te selecteren en druk op ENTER. De opties worden aan de linkerkant van het scherm getoond.
- 2. Kies [Deel wissen] in de [Bewerken] optie en druk op ENTER.

Bewerken (Deel wissen) menu verschijnt op het TV scherm.

Het pictogram [Start Punt] wordt gemarkeerd. Voorbeeld: Bewerken (Deel wissen) (HDD).

![](_page_42_Picture_26.jpeg)

- 3. Gebruik afspelen, pauze, stap, zoeken en slowmotion om het startpunt te vinden.
- 4. Druk op ENTER op de startpositie van de sectie die u wilt verwijderen. Het pictogram "Eind punt" wordt gemarkeerd. Het deel wordt op de voortgangsbalk getoond.
- 5. Gebruik afspelen, pauze, stap, zoeken en slowmotion om het eindpunt te vinden.
- 6. Druk op ENTER op de eindpositie van de sectie die u wilt verwijderen. U kunt het geselecteerde punt annuleren, gebruik ▲ / ▼ om het [Annuleren] pictoram te selecteren en druk op ENTER.

#### Tip:

Bij HDD opnamen kunt u een deel van de titel verwijderen. Selecteer pictogram [Next part] in het menu en druk op ENTER, herhaal vervolgens de stappen 3-6.

7. Wanneer u klaar bent met bewerken, selecteert u het pictogram 'Voltooid' en drukt u op ENTER. Er zal een bevestiging voor de verwijdering worden getoond.

Gebruik  $\blacktriangleleft$  /  $\blacktriangleright$  om [Ja] te selecteren en druk op ENTER.

Het geselecteerde gedeelte wordt uit de titel verwijderd en het Titeloverzicht menu wordt geopend.

#### Opmerking:

Deze functie is niet beschikbaar voor de titels die korter zijn dan 5 seconden.

## **Een titel benoemen**

U kunt de titels benoemen.

De namen kunnen tot 32 tekens lang zijn.

- 1. Kies de titel die u wilt benoemen uit het titellijst menu en druk op ENTER. De menu opties worden getoond aan de linkerkant van het scherm.
- 2. Kies de optie [Rename] of [Titel Name] met behulp van ▲/▼ en druk op ENTER. Het Toetsenbordmenu wordt getoond.

![](_page_43_Figure_5.jpeg)

- 3. Geef een naam van de titel in. Druk op  $\blacktriangle$  /  $\blacktriangleright$  /  $\blacktriangle$  /  $\nabla$  om een teken te selecteren en dan op ENTER om de selectie te bevestigen.
	- Gebruik de MENU/LIST knop om het type toetsenbord te veranderen.
	- **OK:** Selecteer om te voltooien
	- **Cancel:** Annuleert alle ingevoerde tekens.
	- **Spatie:** voegt een spatie in op de cursorstand.
	- **Wissen:** Verwijdert het huidige teken op de cursorstand.
	- **◀ / ▶: Verplaatst cursor naar links of rechts.**

#### Tip:

#### **Afstandbedieningsknoppen voor het ingeven van een naam**

- **PLAY (>):** Plaatst een spatie op de plaats van de cursor.
- **II (PAUSE/STEP):** Verwijdert het teken achter de cursorplaats.
- $\blacksquare$  **(STOP), CLEAR:** Verwijdert het vorige teken op de cursorplaats.

**Nummertoetsen (0-9):** Geeft het bijbehorende teken in op de cursorstand.

#### Tip:

U kunt het genre voor HDD titelnamen toevoegen. Indien u het genre voor de titel instelt, kunt u de titel eenvoudig vinden in de relevante genremap van het HDD titellijstmenu.

- 4. Kies OK en druk op ENTER om de naam te bevestigen en terug te keren naar het vorige scherm.
- 5. Druk herhaaldelijk op RETURN (¿) om het menu af te sluiten.

#### Opmerkingen:

- Namen kunnen tot 32 tekens lang zijn.
- U kunt voor schijven die zijn geformatteerd op een andere recorder alleen kortere namen ingeven.
- Bij opnemen op een DVD-R, DVD+R, DVD+RW schijf, wordt de naam pas getoond op de DVD speler na voltooiing.

## **Tijd Zoeken HDD -RWVR -RWVideo +RW -R +R**

U kunt een startpunt voor de titel selecteren.

- 1. Gebruik  $\blacktriangle$  /  $\blacktriangleright$  /  $\blacktriangle$  /  $\nabla$  om een titel uit het Titellijst menu te selecteren en druk op ENTER. De opties worden aan de linkerkant van het scherm getoond.
- 2. Selecteer de [Tijd] optie en druk op ENTER. [Zoek] menu verschijnt op het scherm. Bijvoorbeeld: Titeloverzicht (HDD).

![](_page_43_Figure_31.jpeg)

![](_page_43_Figure_32.jpeg)

3. Gebruik  $\blacktriangleleft / \blacktriangleright$  om het punt te vinden waar u wilt starten.

Hier kunt u stappen van één minuut ingeven. Indien  $u \triangleleft / \triangleright$  indrukt en ingedrukt houdt, worden de stappen verhoogd naar 5 minuten.

4. Druk op ENTER op het geselecteerde punt.

## **De titellijst sorteren EDD**

Deze functie geeft u de mogelijkheid de afspeellijst op datum, titel, categorie in het Titeloverzicht menu te bekijken. Daardoor kunt u een titel snel vinden.

- 1. Kies een titel uit het titellijst HDD menu en druk op ENTER. De menu opties worden aan de linkerkant van het scherm getoond.
- 2. Gebruik ▲/▼ om de [Sorteren] optie te selecteren en druk op ENTER. De sorteeropties worden getoond.
- 3. Gebruik ▲/▼ om de opties voor [Datum], [Tijd], en [Categorie] te selecteren en druk op ENTER. Nadat u op ENTER heeft gedrukt, wordt het bijgewerkte menu getoond.

## **Twee titels tot één** samenvoegen **HDD**

Gebruik deze functie om twee naast elkaar liggende titels van een HDD-origineel tot één titel samen te voegen.

#### Opmerkingen:

- Indien er maar één titel in de HDD is, is deze functie niet beschikbaar.
- Indien er meer dan 60 titels aanwezig zijn op de HDD, kunt u de titels niet samenvoegen.
- 1. In het Titeloverzicht menu, selecteer de eerste titel van de twee die u wilt samenvoegen en druk op ENTER.

De menu opties worden getoond aan de linkerkant van het scherm.

2. Selecteer [Samenvoegen] en druk op ENTER.

![](_page_44_Picture_13.jpeg)

- 3. Selecteer de tweede titel van de twee titels die u wilt samenvoegen en druk op ENTER. De bevestiging wordt weergegeven.
- 4. Gebruik  $\blacktriangleleft$  /  $\blacktriangleright$  om [Ja] te selecteren en druk op ENTER. Nadat u op ENTER heeft gedrukt, wordt het bijgewerkte menu getoond.

## **Twee titels maken van één HDD +RW**

Gebruik deze functie om een titel in twee nieuwe titels te splitsen.

- 1. In het titellijst menu HDD, selecteert u de titel die u wilt splitsen en druk op ENTER. De menu opties worden getoond aan de linkerkant van het scherm.
- 2. Selecteer de [Verdelen] optie. Voorbeeld: Titeloverzicht (HDD).

![](_page_44_Picture_20.jpeg)

3. Druk op ENTER. Het Bewerken menu wordt getoond. De [Verdelen] optie is gemarkeerd.

Huidig beeld

![](_page_44_Figure_23.jpeg)

Miniatuur van de tweede titel

- 4. Gebruik afspelen, pauze stap, zoeken en vertraagd afspelen om het punt te vinden waar u de titel wilt splitsen.
- 5. Selecteer [Verdelen] optie en druk op ENTER op het punt. Selecteer [Annuleren] en druk op ENTER om het punt te resetten. Herhaal vanaf stap 3.
- 6. Kies [Voltooid] optie en druk op ENTER om het splitsingspunt vast te leggen. De titel is verdeeld in twee nieuwe titels. Het splitsen duurt ongeveer 4 minuten.

#### Opmerking:

U kunt geen verdeelpunt selecteren dat korter is dan 3 seconden.

## **Twee hoofdstukken in één samenvoegen HDD -RWVR +RW +R**

Gebruik deze functie om twee aangrenzende hoofdstukken samen te voegen tot één hoofdstuk.

- 1. Selecteer eerst het tweede hoofdstuk dat u wilt samenvoegen en druk op ENTER op het Origineel (hoofdstuk) of Afspeellijst (hoofdstuk) menu. De menu opties worden getoond aan de linkerkant van het scherm.
- 2. Gebruik  $\blacktriangle / \blacktriangledown$  om [Samenvoegen] te selecteren. De combinatie-indicator verschijnt tussen de twee hoofdstukken die u wil combineren.

![](_page_45_Picture_4.jpeg)

3. Druk op ENTER.

#### Opmerkingen:

#### **Deze functie is niet beschikbaar indien:**

- Er maar één hoofdstuk in de titel aanwezig is.
- Het eerste hoofdstuk geselecteerd is.
- De hoofdstukken die u wilt samenvoegen gemaakt zijn door het verwijderen van een deel van de Originele titel.
- De hoofdstukken die u wilt combineren gemaakt zijn van verschillende titels.
- Een van de hoofdstukken van de afspeellijst die u wilt samenvoegen verplaatst is.

## **Extra functie voor opneembare DVD schijven**

Gebruik het Titellijstmenu om de schijfinstellingsfuncties te gebruiken zonder het instellingenmenu te openen.

1. Gebruik in het DVD Titellijst menu  $\blacktriangle$  /  $\blacktriangleright$  /  $\blacktriangle$  /  $\blacktriangledown$ om de [Disc] optie te selecteren en druk op ENTER.

![](_page_45_Figure_16.jpeg)

- 2. Gebruik  $\blacktriangle / \blacktriangledown$  om een optie te selecteren en druk op ENTER om uw keuze te bevestigen.
	- [Disc Initialisatie] De geplaatste schijf formatteren (bladzijde 21)
	- [Voltooien] De geplaatste schijf finaliseren (bladzijde 21)
	- [Ongedaan maken] Finalisering van de geplaatste schijf ongedaan maken. (bladzijde 21)
	- [Disc Label] Gebruik dit om een naam voor de schijf in te voeren. De naam verschijnt indien u de schijf laadt en indien u schijfinformatie op het scherm toont (bladzijde 21)
	- [Beveilinging] Gebruik deze functie om per ongeluk opnemen, bewerken, verwijderen van de geplaatste schijf te voorkomen (bladzijde 21).
	- [Onbeveiligd] Verwijder de bescherming.

## **Een hoofdstuk van een afspeellijst verplaatsen -RWVR**

Gebruik deze functie om de afspeelvolgorde van de hoofdstukken in de afspeellijst op het titellijst Afspeellijst menu te herschikken.

#### Opmerking:

Deze functie is niet beschikbaar indien er maar één hoofdstuk aanwezig is.

- 1. Selecteer een hoofdstuk uit de Hoofdstuk Lijst Afspeellijst Menu.
- 2. Druk op ENTER. De menu-opties worden getoond aan de linkerkant van het menu.
- 3. Gebruik  $\blacktriangle / \blacktriangledown$  om de [Bewegen] optie te selecteren uit de Afspeellijst opties en druk op ENTER.

![](_page_46_Picture_7.jpeg)

4. Gebruik  $\blacktriangleleft$  /  $\blacktriangleright$  /  $\blacktriangle$  /  $\nabla$  om de plaats te kiezen die u wilt verplaatsen en druk op ENTER. Het bijgewerkte menu wordt na het indrukken van ENTER getoond.

## **Een hoofdstuk/titel verbergen +RW +R**

U kunt tijdens het afspelen hoofdstukken en titels overslaan zonder dat u ze van de schijf verwijdert.

- 1. Gebruik  $\blacktriangle$  /  $\blacktriangleright$  /  $\blacktriangle$  /  $\blacktriangledown$  om het hoofdstuk of titel die u wilt verbergen te selecteren uit het titellijst-of hoofdstuklijst-menu. De opties worden aan de linkerkant van het scherm getoond.
- 2. Selecteer de [Hide] optie. Voorbeeld: Titeloverzicht (DVD+RW).

![](_page_46_Figure_13.jpeg)

3. Druk ter bevestiin op ENTER. De miniatuur van hoofdstuk/titel vervaagt.

#### Tip

Indien u een verborgen hoofdstuk of titel in het titellijst of hoofdstuklijst menu selecteert, kunt u deze tonen door de [Show] optie uit het menu te selecteren. U kunt hierna de titel of hoofdstuk bekijken.

## **Een titel beveiligen**

#### **+RW +R -RWVR**

Gebruik deze functie om een titel te beveiligen tegen per ongeluk opnemen, bewerken of verwijderen.

- 1. Druk op MENU/LIST om het Titeloverzicht menu te openen.
- 2. Gebuik  $\blacktriangle \blacktriangledown \blacktriangle \blacktriangleright$  om de titel die u wilt beschermen te selecteren en druk op ENTER. De opties verschijnen aan de linkerkant van het scherm.
- 3. Selecteer [Beveiliging] uit de opties.

![](_page_46_Picture_23.jpeg)

4. Druk ter bevestiin op ENTER.

Het slotteken verschijnt op het miniatuur van de titel.

#### Tip

Indien u een titel selecteert die reeds is beschermd in het titellijst menu, kunt u deze vrijgeven door de [Beveiliging] optie te selecteren uit het titellijst menu opties. Hierna kunt u de titel bewerken of verwijderen.

**Bewerken Bewerken**

# **Kopiëren**

## **Vóór het kopiëren**

Gebruik de kopieerfuncties van deze recorder om:

- Belangrijke opnamen van een HDD op een DVD op te slaan.
- Een HDD opname op een DVD op een andere DVD speler af te spelen.
- Video van DVD naar HDD verplaatsen om te bewerken.
- Bewerkte video van de HDD naar een DVD te verplaatsen.

De eenvoudigste manier om te kopiëren is de One Touch Copy functie. Hierdoor kunt u eenvoudig een titel die op dat moment wordt afgespeeld van de HDD naar een DVD kopiëren of andersom.

#### Opmerking:

De kopieer-functie is niet beschikbaar indien de totale lengte van de titel minder is dan 5 seconden. (Van HDD naar DVD)

#### **Beperkingen op kopiëren**

Bepaald videomateriaal is "Copy-Once Protected". U kunt dit materiaal niet kopiëren naar een HDD of DVD.

U kunt Copy-Once materiaal herkennen tijdens het afspelen door de schijfinformatie op het scherm te tonen.

- Deze recorder kan NTSC-formaatsignalen van analoge niet correct opnemen.
- Videosignalen in SECAM-formaat (van de ingebouwde TV-ontvanger of van een analoge input) worden in PAL-formaat opgenomen.

#### **Wat is CPRM?**

CPRM is een kopieer-beveiligingssyteem (met scramble-systeem) dat u in staat stelt om maar één kopie te maken van een uitzending. CPRM staat voor Content Protection for Recordable Media (Inhoud Beveiliging voor Opneembare Media).

CPRM-opnamen kunnen alleen worden gemaakt op DVD-RW schijven die zijn geformatteerd in VR- stand schijven, en CPRM opnames kunnen alleen worden afgespeeld op met CPRM compatibele spelers.

#### **Copyright**

- Opname apparatuur dient alleen gebruikt te worden om legale kopieën te maken en het is sterk aan te raden om te controleren wat in uw land legaal kan worden gekopieerd. Het kopiëren van copyright materiaal zoals films of muziek is illegaal tenzij het door een wettelijke uitzondering of toestemming van de rechtenhouder anders is toegelaten.
- Dit product bevat copyright-beveiligingstechnologie die is beschermd door verschillende U.S. patenten en andere intellectuele eigendomsrechten van Macrovision Corporation en andere rechtenhouders.

Gebruik van deze copyright beveiligingstechnologie dient te worden goedgekeurd door Macrovision Corporation, en is bedoeld voor thuis-gebruik en andere beperkende doeleinden, tenzij anderszins toegestaan door Marcrovision Corporation. Demontage of omgedraaide engineering is verboden.

 ALS GEBRUIKER VAN DE RECORDER WAAROP DEZE HANDLEIDING BETREKKING HEEFT. MOET U ZICH REALISEREN DAT NIET ALLE HOGE DEFINITIE-TELEVISIETOESTELLEN VOLLEDIG COMPATIBEL ZIJN MET DAT DIT PRODUCT EN DIT KAN LEIDEN TOT VERVORMINGEN WANNEER U MET 625- PROGRESSIVE SCAN GEEN GOEDE BEELDWEERGAVE KUNT BEREIKEN, ADVISEREN WIJ U DE VERBINDING NAAR DE STANDAARDDEFINITIE TERUG TE SCHAKELEN. ALS U VRAGEN HEBT OVER DE COMPATIBILITEIT VAN UW TV-TOESTEL MET DIT TYPE 625p HDD/DVD/ RECORDER, NEEM DAN CONTACT OP MET ONS SERVICECENTRUM.

#### **Snel kopiëren (Maximaal 12x)**

Kopiëren tussen DVD en HDD is een volledig digitaal proces, waarbij er geen geluid of videokwaliteit verloren gaat. Dit betekent dat u het materiaal heen en weer tussen beide media kunt kopiëren zonder dat de kwaliteit van de kopieën afneemt. Het betekent ook dat het kopiëren met de hoost mogelijke snelheid kan worden uitgevoerd. Wanneer u van HDD naar DVD kopieert, hangt de kopieersnelheid van de opnamestand en het gebruikte soort DVD af.

#### **Minimale snelheid kopieertijden**

Onderstaande tabel toont de minimale HDD naar DVD kopieertijden voor 2 uren video opgenomen in SP modus.

![](_page_47_Picture_366.jpeg)

#### Opmerkingen:

- Alle bovenstaande tijden zijn geschat.
- De werkelijke kopieersnelheid is afhankelijk van het gedeelte op de schijf dat wordt opgenomen.
- Het kan voorkomen dat zelfs 4x/6x/8x/16x compatibele schijven niet op volledige snelheid worden opgenomen.
- Snel kopiëren kan onmogelijk zijn indien de schijf is geïnitialiseerd op een andere recorder.

## **Van HDD naar DVD kopiëren**

1. Selecteer in het Titeloverzicht HDD menu de titel die u wilt kopiëren en druk op ENTER.

#### *Meerdere titels op HDD selecteren*

- *1. Druk op MARKER. Er verschijnt een vinkje op de titel. Druk opnieuw op MARKER om de gemarkeerde titel te annuleren.*
- *2. Herhaal stap 1 om een extra titel toe te voegen. U kunt tot 10 titels toevoegen.*

De menu opties worden aan de linkerkant van het scherm getoond.

![](_page_48_Figure_6.jpeg)

2. Gebruik  $\blacktriangle$  /  $\nabla$  om de [Dubbing] optie te selecteren en druk op ENTER.

Het menu Kopiëren menu wordt geopend.

![](_page_48_Figure_9.jpeg)

3. Gebruik  $\blacktriangleleft$  /  $\blacktriangleright$  om de opnamestand te selecteren (XP, SP, LP, EP, MLP, AUTO of Fast), en druk op V.

Het startpictoram wordt gemarkeerd. Snel: zie bladzijde 48 voor meer informatie wat betreft snel kopiëren.

- 4. Zodra het pictoram [Start] wordt gemarkeerd, drukt u op ENTER. Het kopiëren begint.
- 5. Druk op STOP (■) om het kopiëren te stoppen.

#### Opmerkingen:

- De opnametijd van de [Fast] stand kan worden aangepast afhankelijk van de grootte van de bron.
- Als u in de stand Snel-kopiëren halverwege met kopiëren stopt, wordt de opname geannuleerd en gaan alle gegevens tot dat punt verloren.
- Indien de resterende ruimte op de schijf onvoldoende is, is de [Fast] stand niet beschikbaar.
- Indien u de titel op de HDD kopieert naar een VR modus DVD-RW schijf, zal de [Fast] modus niet beschikbaar zijn voor de bewerkte HDD titel en Clip Opname titel.

## **Van DVD naar HDD kopiëren**

1. Kies in het Titeloverzicht Menu de titel die u wilt kopiëren en druk op ENTER. De menu-opties worden aan de linkerkant van het scherm getoond.

![](_page_48_Picture_21.jpeg)

2. Gebruik  $\blacktriangle$  /  $\nabla$  om de [Dubbing] optie te selecteren en druk op ENTER.

Het kopieer-menu wordt getoond.

![](_page_48_Picture_321.jpeg)

3. Gebruik  $\blacktriangleleft$  /  $\blacktriangleright$  om de opnamestand te selecteren (XP, SP, LP, EP, MLP, AUTO of Fast), en druk op V.

Het start pictogram is gemarkeerd.

Snel: alleen beschikbaar bij het kopiëren van een VR-modus schijf naar HDD (zie bladzijde 48 voor meer informatie wat betreft snel kopiëren).

- 4. Druk op ENTER zodra het [Start] pictogram is gemarkeerd. Het kopiëren start.
- 5. Druk op STOP ( $\blacksquare$ ) om het kopiëren te stoppen.

#### Opmerkingen:

- Afhankelijk van de staat van uw recorder of van de schijf zelf, zal het kopiëren mogelijk niet kunnen worden uitgevoerd.
- Als u in de stand Snel-kopiëren halverwege met kopiëren stopt, wordt de opname geannuleerd en gaan alle gegevens tot dat punt verloren.
- De opnametijd in de snelstand duurt maximaal 19 minuten.
- De [Fast] modus is niet beschikbaar voor bewerkte titels op de DVD-RW met VR opnamemodus.

## **Direct kopiëren (HDD naar DVD)**

De functie Direct Kopiëren (One Touch Copy) functie kopieert de momenteel afgespeelde titel van HDD naar DVD. De gehele titel wordt gekopieerd, ongeacht waar u begint met kopiëren. De recorder zal met de hoogste snelheid kopiëren.

Zor ervoor dat u een beschrijfbare schijf plaatst indien u One Touch Copy wilt gebruiken.

#### **Druk op KOPIËREN om de huidige titel te kopiëren naar DVD tijdens HDD afspelen.**

Het beeldschermmenu geeft aan dat de titel wordt gekopieerd. Het afspelen gaat verder tijdens kopiëren.

 U kunt de functie Direct Kopiëren niet gebruiken indien een onderdeel van de te kopiëren titel met Copy Once beveiligd is.

![](_page_49_Picture_6.jpeg)

## **Direct kopiëren (DVD naar HDD)**

One Touch Copy van DVD naar HDD kopieert in real-time een enkele title naar de HDD. Als u met kopiëren start, springt de functie Afspelen terug naar de start van de titel, gaat vervolgens door tot aan het einde van de titel, waarbij het kopiëren automatisch stopt. De kopie zal worden gemaakt in de momenteel ingestelde opnamestand (XP, SP, LP, EP of MLP).

#### **Druk op KOPIËREN om de huidige titel te kopiëren naar HDD tijdens DVD afspelen.**

Het afspelen start opnieuw aan het begin van de huidige titel. Het beeldschermmenu geeft aan dat de titel wordt gekopieerd.

![](_page_49_Picture_11.jpeg)

#### Opmerkingen:

- Een Video CD kan niet worden gekopieerd naar HDD.
- Het kopiëren stopt indien de recorder een beschadigd bestand of tegen kopiëren beveiligd bestand aantreft.
- De door copyright beschermde onderdelen zullen worden overgeslagen tijdens het kopiëren.
- De functie Rechtstreeks Kopiëren is niet beschikbaar tijdens het afspelen van de titel op de afspeellijst.

Tip:

**50**

Druk op STOP (■) om het kopiëren te stoppen.

# **Referentie**

## **Extra informatie**

## **Titellijst-menu bekijken op andere DVD recorders of spelers +RW +R**

U kunt het Titellijst-menu weergeven op een andere DVD speler die geschikt is voor het afspelen van DVD+RW of DVD+R schijven.

- 1. Laad een reeds opgenomen DVD+R of DVD+RW schijf.
- 2. Druk op TITLE in de afspeel- of stopmodus. Het Titellijst-menu wordt zoals hieronder weergegeven.

#### Tip

U kunt het Titellijst-menu wissen door op STOP ( $\blacksquare$ ) te drukken.

![](_page_50_Figure_8.jpeg)

3. Selecteer de titel die u wilt afspelen en druk op ENTER of PLAY  $($  $\blacktriangleright$ ).

#### **Uw opnamen op andere DVD spelers afspelen (een schijf finaliseren)**

De meeste normale DVD's kunnen gefinaliseerde schijven afspelen in Video-stand, gefinaliseerde DVD+R of DVD+RW's. Een klein aantal spelers kan ook DVD–RW schijven opgenomen in VR stand afspelen, gefinaliseerd of niet. Controleer de handleiding van de andere speler om te controleren welke schijven u kunt afspelen.

Door het finaliseren worden de opnamen en bewerkingen vastgelegd zodat de schijf op een gewone speler of computer met een geschikt DVD-RM-station kan worden afgespeeld. Door het finaliseren van een in de Video-stand opgenomen schijf wordt een menu aangemaakt voor het navigeren op de schijf. Dit menu kan worden geopend door op MENU/LIST of TITLE te drukken. **Zie Finaliseren op bladzijde 21 voor meer informatie over het finaliseren van een schijf.**

#### Opmerkingen:

- Niet gefinaliseerde DVD-RW schijven zijn afspeelbaar op de meeste normale DVD spelers.
- De bewerkte inhoud van een DVD+RW schijf is compatibel met normale DVD spelers, alleen na finaliseren.
- Bewerkte inhoud op een DVD+R schijf is niet compatibel op normale DVD spelers (Verbergen, hoofdstuk samenvoegen, markeringen toevoegen enzovoort).
- De duur van het finaliseren is afhankelijk van het soort schijf, hoeveel is opgenomen op de schijf en het aantal titels op de schijf.

## **Taalcodes**

Gebruik deze lijst om uw gewenste taal voor de volgende startinstellingen in te voeren: Disc Audio, Disc Subtitle, Disc Menu.

: Schijf Audio, Schijf Ondertitel, Schijfmenu.

![](_page_51_Picture_674.jpeg)

## **Regiocodes**

Kies een regiocode uit de lijst.

![](_page_51_Picture_675.jpeg)

## **Afstandsbediening van de TV**

U kunt het geluidsniveau, het ingangssignaal en de hoofdschakelaar van uw TV met de meegeleverde afstandsbediening regelen.

Met de onderstaande toetsen kunt u de TV-functies bedienen.

![](_page_52_Picture_3.jpeg)

## uw TV te selecteren (zie onderstaande tabel). 2. Laat TV POWER los.

**bedienen**

#### **Codenummers van TV's die u kunt bedienen**

**Andere TV's met de afstandsbediening**

U kunt ook het geluidsniveau, het ingangssignaal en de hoofdschakelaar van TV's van andere merken met de bijgeleverde afstandsbediening regelen. Indien u TV op de hieronder getoonde lijst staat, kunt u de code van de bijbehorende fabrikant ingeven. 1. Druk op de nummertoetsen terwijl u op TV

POWER drukt om de code van de fabrikant voor

Indien er meer dan één code op de lijst staat, probeer dan de codes één voor één in te geven tot u de code vindt die goed samenwerkt met uw TV.

![](_page_52_Picture_190.jpeg)

![](_page_52_Picture_191.jpeg)

#### Opmerkingen:

- Afhankelijk van uw TV kan het zijn dat sommige of alle toetsen niet samen met uw toestel functioneren, zelfs niet nadat u de juiste fabriekscode heeft ingevoerd.
- Indien u een nieuw codenummer ingeeft, zal de eerder in het geheugen opgeslagen code gewist worden.
- Wanneer u de batterijen van de afstandsbediening vervangt, zal het codenummer dat u heeft ingegeven naar de standaardinstelling worden geplaatst. Geef opnieuw het juiste codenummer in.

## **Problemen oplossen**

Controleer onderstaande lijst voor de mogelijke oorzaak van een probleem, voordat u contact opneemt met het servicecentrum.

![](_page_53_Picture_332.jpeg)

![](_page_54_Picture_304.jpeg)

#### **Resetten van de recorder**

#### **Indien u één van de volgende symptomen waarneemt:**

- De speler is ingestoken, maar schakelt niet in of uit.
- Het voorpaneelscherm is niet werkzaam.
- De recorder functioneert niet normaal.

#### **...U kunt de recorder als volgt resetten:**

- Druk en houd de POWER knop tenminste 5 seconden ingedrukt. Hierdoor zal de recorder uitschakelen en weer inschakelen.
- Trek de stekker uit het stopcontact, wacht 5 seconden en steek de stekker weer in het stopcontact.

## **Specificaties**

#### **Algemeen**

![](_page_55_Picture_141.jpeg)

Ontwerp en specificaties kunnen worden gewijzigd zonder voorafgaande kennisgeving.

![](_page_56_Picture_0.jpeg)

P/NO : MFL36926519

 $^{-}$ 

 $\mathbb{R}^2$